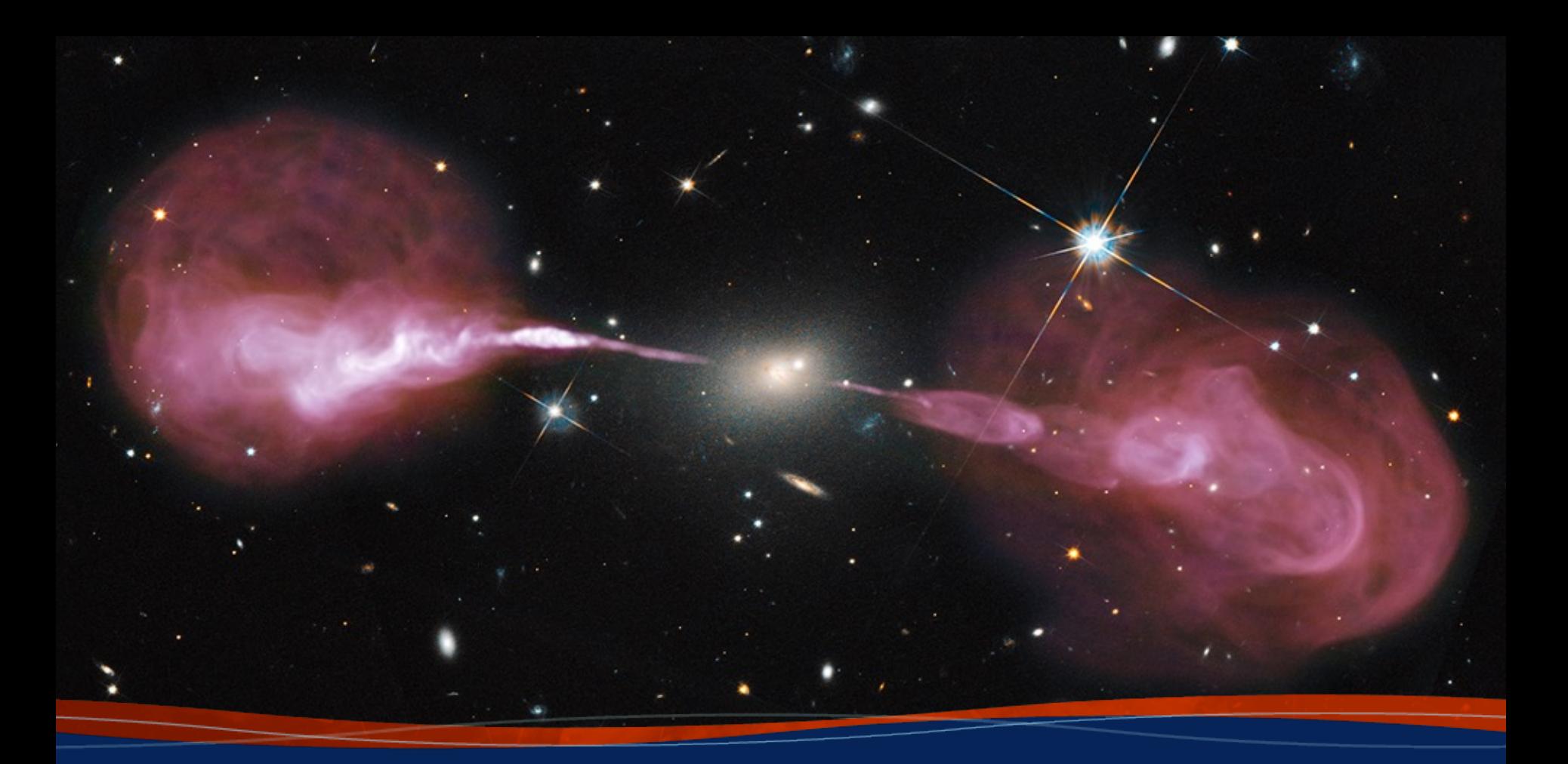

**Introduction to CASA Brian Svoboda (NRAO)**

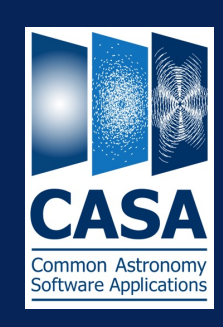

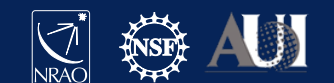

### Overview of this talk

- General introduction to CASA
- Documentation and web resources
- Starting monolithic CASA
- Tasks, tools, and applications
- Structure of measurement sets and associated data
- MS columns and calibration tables
- CASA data selection syntax
- Current Developments
- Modular CASA

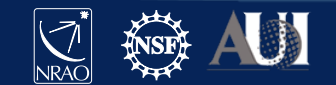

## General description

- CASA: Common Astronomy Software Applications http://casa.nrao.edu
	- Post-processing package for ALMA and VLA, both interferometric and
	- Other telescopes also use it (e.g. Nobeyama, ATCA, VLBI)
	- Developed at NRAO (lead), ESO, NAOJ, CSIRO/ATNF, ASIAA, and AST
- Code is C++ (fast) called by a Python interface (easy access & scripting)
- Many tasks and a lot of tools
- Automated calibration (and imaging) pipelines for ALMA and VLA
- Contributions from our Algorithm Research Development Group
- Latest CASA release is version 6.5 [6.6 next release]
	- CASA  $5.X =$  python 2, CASA  $6.X =$  python 3
- But we use CASA 6.4.1 for this workshop (a patch of 6.4: package which b CASA with the pipeline, validated for use by the VLA)

### CASA releases

- New releases generally twice a year
- Pipelines usually released once a year, recently in CASA patches (i.e., 6.4.1)
	- ALMA: October 1, VLA a bit later
- Latest version CASA 6.6 is internally tested on:
	- Red Hat Linux 7 and 8
	- macOS 10 & 11 (Intel), 12 & 13 (Arm)
	- Ubuntu 18.04 and 20.04
	- also works on other Linux systems, but not tested in house

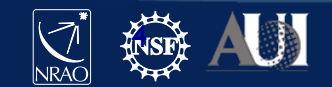

CASA Homepage http://casa.nrao.edu

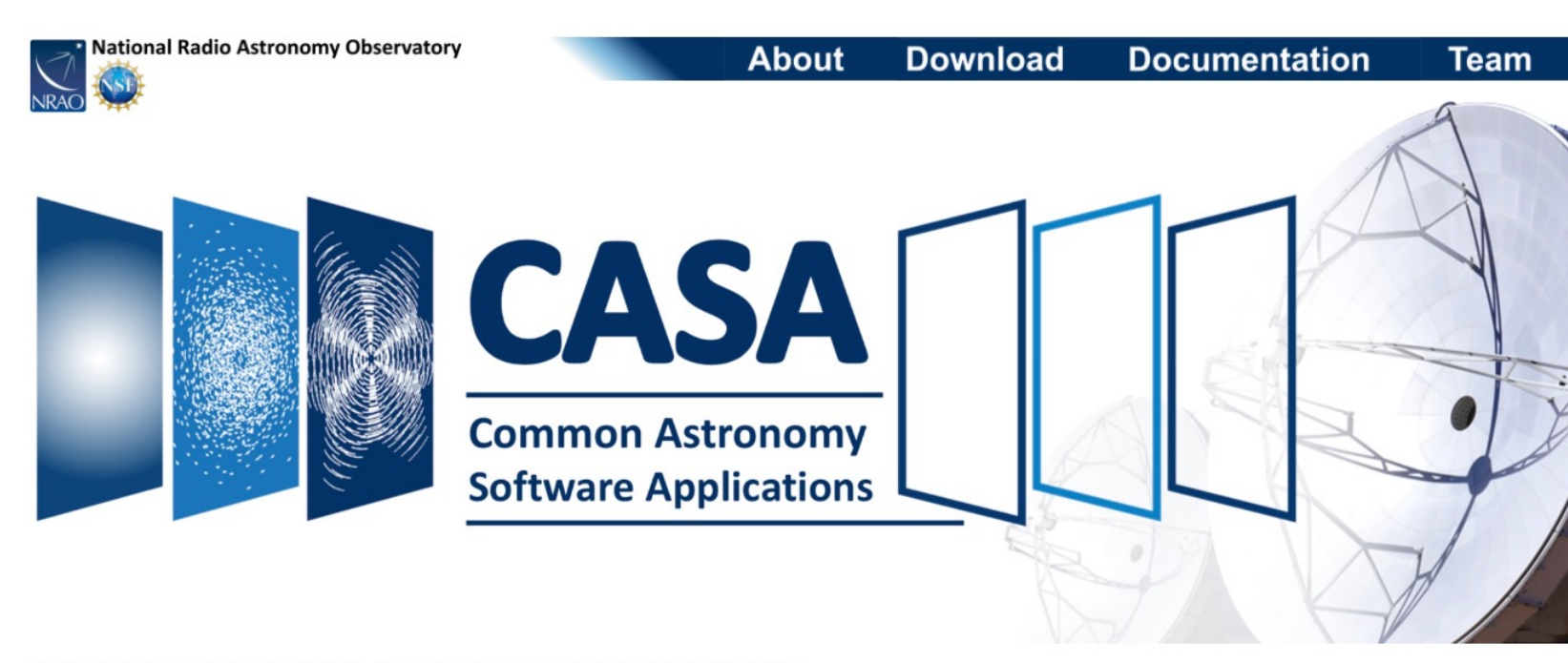

CASA, the Common Astronomy Software Applications package, is the primary data processing software for the Atacama Large Millimeter/submillimeter Array (ALMA) and NSF's Karl G. Jansky Very Large Array (VLA), and is frequently used also for other radio telescopes. The CASA software can process data from both single-dish and aperture-synthesis telescopes, and one of its core functionalities is to support the data reduction and imaging pipelines for ALMA, VLA and the VLA Sky Survey (VLASS).

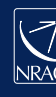

#### Documentation: CASAdocs https://casadocs.readthedocs

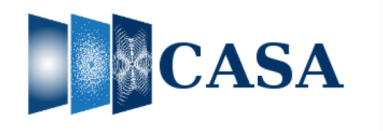

Search docs **Release Information** Index API **Task List Using CASA CASA Fundamentals External Data Calibration & Visibilities** Imaging & Analysis **CARTA** Pipeline **External pipelines** Simulations **Parallel Processing** Memo Series & Knowledgebase Read the Docs v: stable  $\blacktriangledown$  ↑ » Common Astronomy Software Applications

**O** Edit on C

#### **Common Astronomy Software Applications**

CASA, the Common Astronomy Software Applications, is the primary data processing software for the Atacama Large Millimeter/submillimeter Array (ALMA) and Karl G. Jansky Very Large Array (VLA), and is often used also for other radio telescopes.

#### 6.5.6 Release

CASA 6.5.6 can now be downloaded for general use. CASA 6.5.6 is available either as a downloadable tar-file, or throug wheel installation, which gives flexibility to integrate CASA into a customized Python environment.

#### Highlights:

- · msuvbin: new experimental task to save a measurement set as a UV grid.
- fringefit: allows the use of the cal library to apply pre-calibration.
- simobserve: support for component lists having higher order spectral terms.
- table tool: new table tool method tb.getcoliter(), for iterator access to casacore tables.
- applycal: handles calibration tables with fewer SPWs than the MS they are being applied to.

altıma nat bandline naladəstlən danandant bi*lli a* 

· infrastructure: the CASA6 build system has been refactored to improve modularity within the code base, to better streamline dependency management, and to support future development and deployment requirements. The 6.5.6 release marks the start of production packages with the new build system.

In addition, a number of bugs were fixed, including (but not limited to):

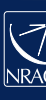

#### Documentation: CASAdocs https://casadocs.readthedocs

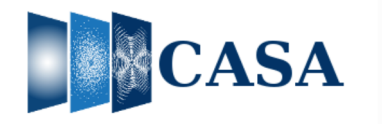

Search docs

Release Information

Index

**API** 

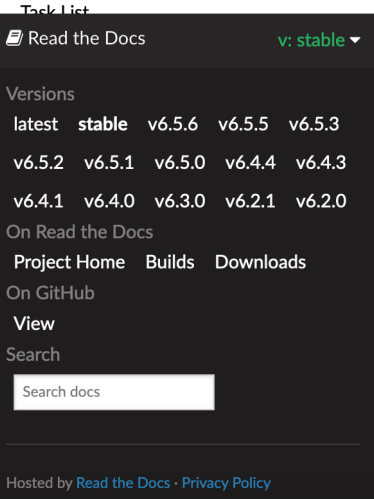

↑ » Common Astronomy Software Applications

**O** Edit on 0

#### **Common Astronomy Software Applications**

CASA, the Common Astronomy Software Applications, is the primary data processing software for the Atacama Large Millimeter/submillimeter Array (ALMA) and Karl G. Jansky Very Large Array (VLA), and is often used also for other radio telescopes.

#### 6.5.6 Release

CASA 6.5.6 can now be downloaded for general use. CASA 6.5.6 is available either as a downloadable tar-file, or throu wheel installation, which gives flexibility to integrate CASA into a customized Python environment.

#### Highlights:

- · msuvbin: new experimental task to save a measurement set as a UV grid.
- fringefit: allows the use of the cal library to apply pre-calibration.
- simobserve: support for component lists having higher order spectral terms.
- table tool: new table tool method tb.getcoliter(), for iterator access to casacore tables.
- applycal: handles calibration tables with fewer SPWs than the MS they are being applied to.

d hinade aalhina nat bandling naladvitation danandant helle aanis

• infrastructure: the CASA6 build system has been refactored to improve modularity within the code base, to better streamline dependency management, and to support future development and deployment requirements. The 6.5.6 release marks the start of production packages with the new build system.

In addition, a number of bugs were fixed, including (but not limited to):

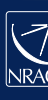

#### Documentation: CASAdocs https://casadocs.readthedocs

#### □ Release Information

Highlights

Release Notes

**E** Known Issues

Compatibility

**Automated testing** 

**⊞** Installation

⊕ Performance

Index

API

**Task List** 

**Using CASA** 

**CASA Fundamentals** 

**External Data** 

**Calibration & Visibilities** 

Imaging & Analysis

**CARTA** 

Pipeline

**External pipelines** 

Simulations

**Parallel Processing** 

Memo Series & Knowledgebase

#### $\mathcal{F}$  Read the Docs

v: stable  $\blacktriangledown$ 

Release Information

**O** Edit on 0

Open in Colab: https://colab.research.google.com/github/casangi/casadocs/blob/f002403/docs/notebooks /introduction.ipynb

CO Open in Colab

#### **Release Information**

These are the release notes for CASA 6.5. Changes compared to the CASA 6.4 release are listed below.

#### **Highlights**

- · msuvbin: new experimental task to save a measurement set as a UV grid. (CASA 6.5.6)
- fringefit: updated to allow the use of the cal library to apply pre-calibration. (CASA 6.5.6)
- simobserve: support added for component lists having higher order spectral terms. (CASA 6.5.6)
- · table tool: new table tool method tb.getcoliter(), for iterator access to casacore tables. (CASA 6.5.6)
- applycal: handles calibration tables with fewer SPWs than the MS they are being applied to. (CASA 6.5.6)
- . modular CASA: the CASA6 build system has been refactored to improve modularity within the code base, to better streamline dependency management, and to support future development and deployment requirements. (CASA 6.5
- · rmtables: a bug was fixed that caused rmtables to iterate over each character when given a string. (CASA 6.5.5)
- fringefit: now allows combined solving of correlations via the corrcomb parameter. (CASA 6.5.5)
- fringefit: new functionality with concatspws or combine='spw'. (CASA 6.5.5)
- tclean: now more efficient when gridding large mosaic cubes. (CASA 6.5.5)

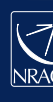

Tutorials: CASAguides https://casaguides.nrao.edu

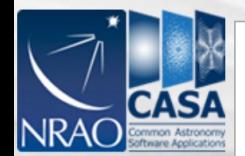

Main Page

Go

What links here Related changes Special pages

Printable version **Permanent link** 

**Page information** 

Search

search

tools

Search

#### **Welcome to CASA Guides**

main page discussion view source history

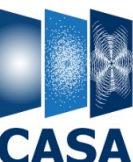

Common Astronomy Software Applications

CASA & (Common Astronomy Software Applications) is a comprehensive software package to calibrate, image, and analyze radio astronomical data from interferometers (such as ALMA & and VLA &) as well as single dish telescopes. This wiki provides tutorials for reducing data in CASA.

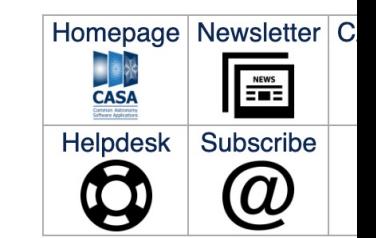

#### **CASA Tutorials**

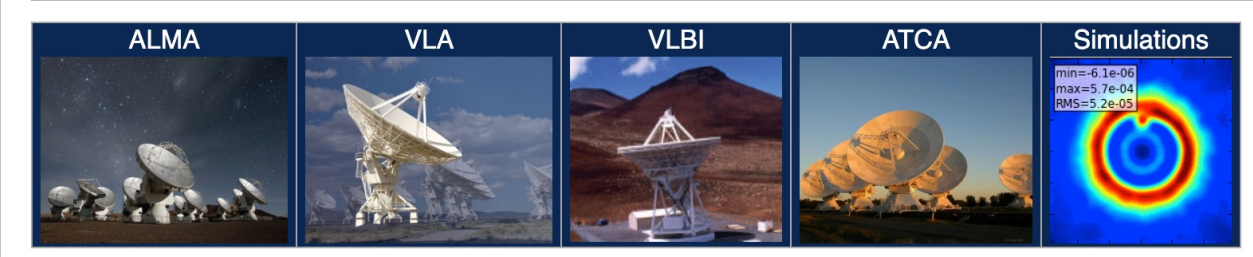

**Extracting Scripts from Tutorials** 

Information for authors: MediaWiki markup language & CASAGuides Instructions for Authors 537 articles since July 2009.

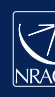

## Starting Monolithic CASA

#### • List available pre-installed CASA options: **casa –ls**

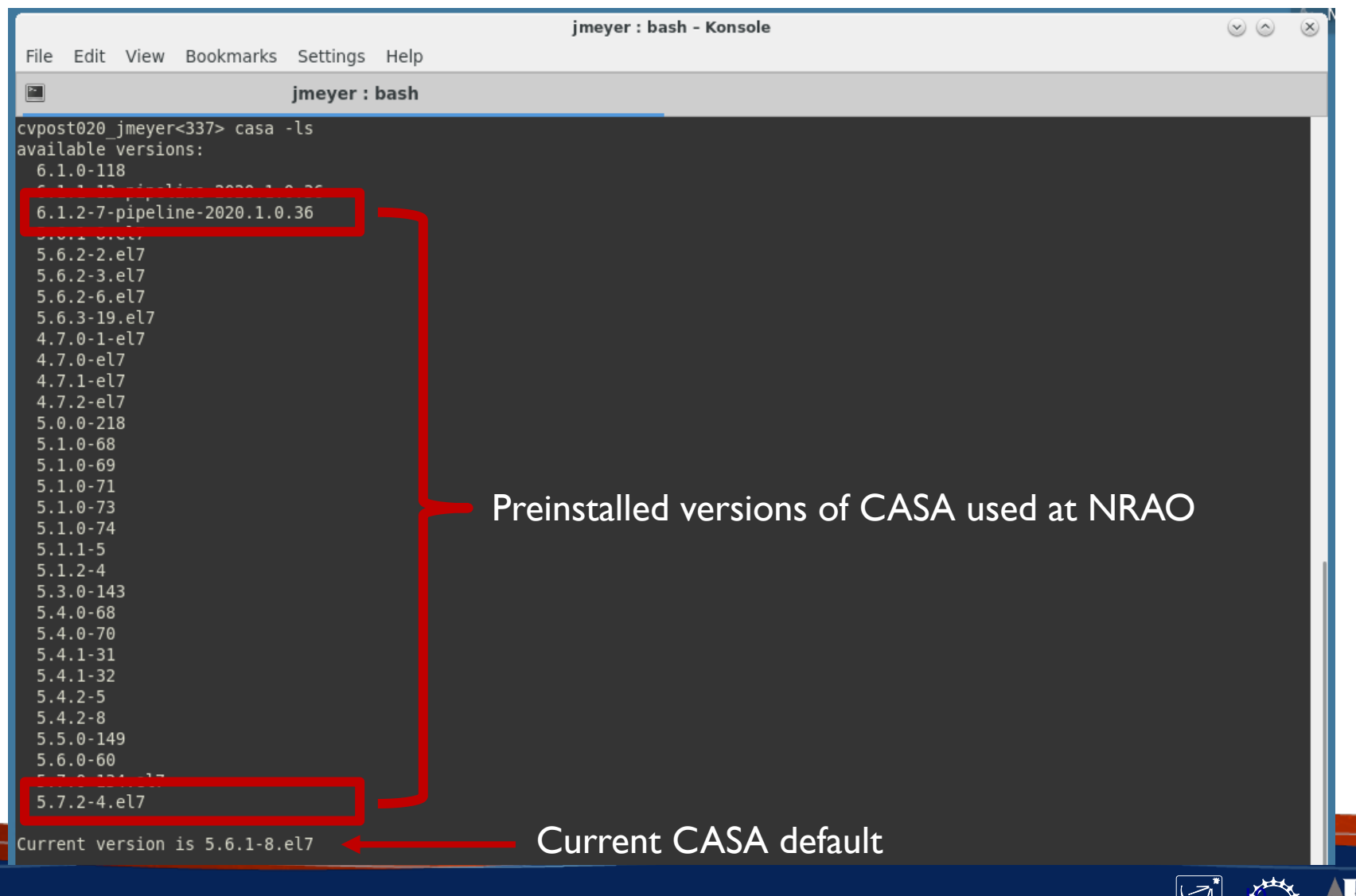

### Starting Monolithic CASA

- Start CASA from the UNIX shell: **casa –r 6.4.1-28-pipeline-2022.2.0.68**
- (with pipeline: casa –r  $6.4.1$ -28-pipeline-2022.2.0.68 --pipeline; in parallel mpicasa  $\leq$ path $\geq$ /casa)
- Session logging:
	- ipython-TIMESTAMP.log IPython command history
	- casapy-TIMESTAMP.log CASA logger messages (the content also appears in the Logger GUI)
- Crash reporter by default, opt-out options

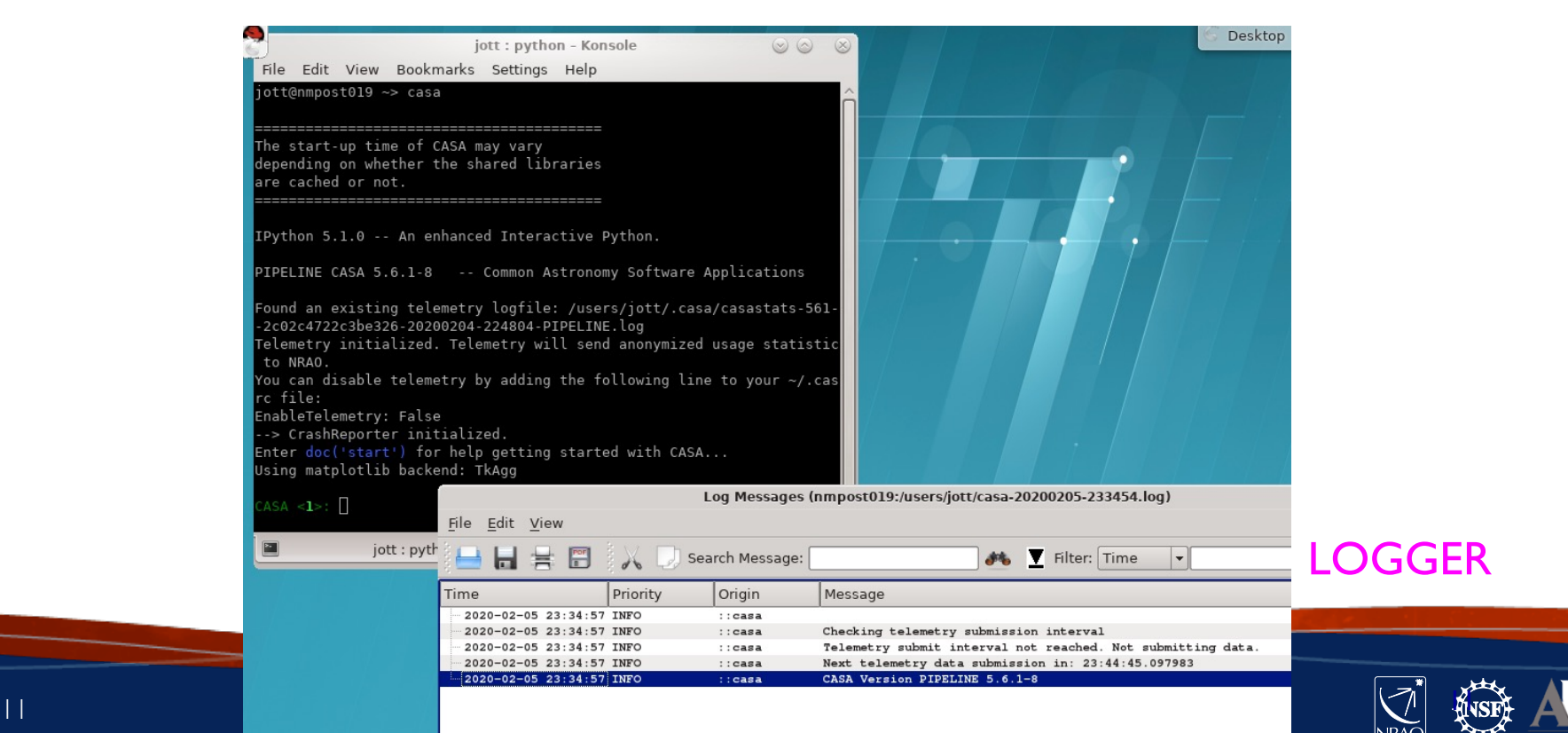

## CASA interactive interface

- IPython interface (ipython.org) provides:
	- Numbered input/output
	- Shell access with leading exclamation mark, e.g. !pwd (or os.system)
	- Tab auto-completion
	- Auto-parenthesis
	- Command history (up-arrow or hist [-n])
	- History/searching (start typing then use up-arrow, or use Ctrl-r)
- Python pitfalls
	- Indentation matters, used for loops & conditions (%cpaste)
	- Indices start from 0 and run to n-1

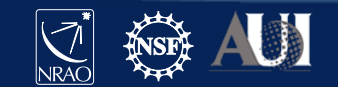

## CASA tasks, tools, and applications

**Tasks** 

- High-level functionality (set parameters and type go; script)
- These are what you will probably use the most

Tools

- Provide access to complete functionality of CASA
- Used internally by tasks
- Sometimes shown in tutorial scripts

#### **Applications**

- Typically used to view, inspect, and edit data (MS, caltables, images)
- Can be invoked inside CASA (or as standalone programs, CASA 5)

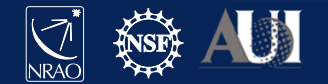

#### Find the right task

#### To see an organized list with short summaries, type:

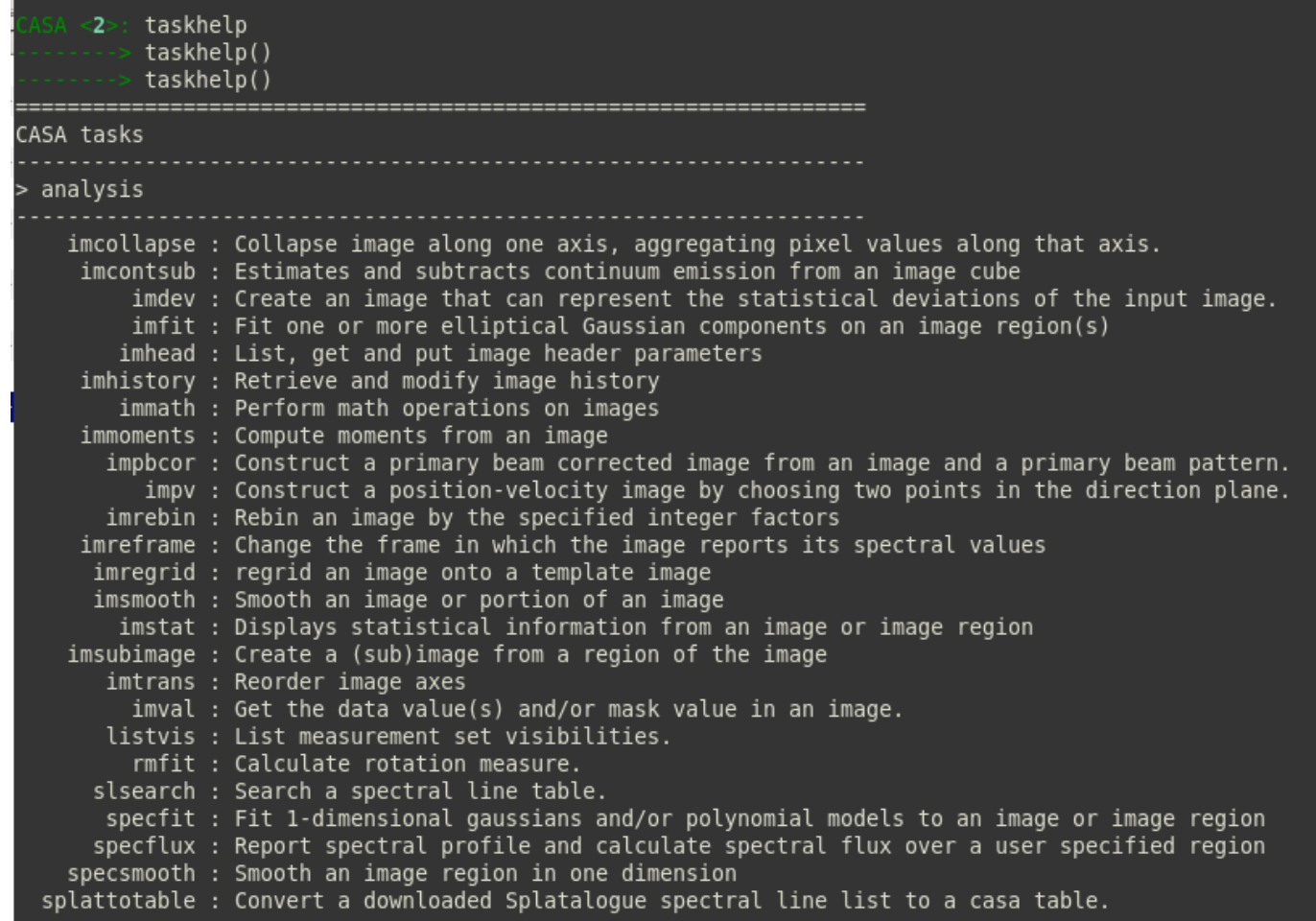

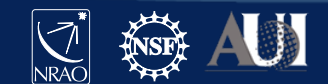

14 **2023 IRyA-UNAM NRAO CDE – Introduction to CASA**

taskhelp

Type: tclean?

Or help tclean

(note: a generic 'help' invokes python help, exit by <enter> or CTRL+D)

selectdata

field

#### Help on tclean in module casashell.private.tclean object:

class tclean(builtins.object) tclean ---- Radio Interferometric Image Reconstruction

Form images from visibilities and reconstruct a sky model. This task handles continuum images and spectral line cubes, supports outlier fields, contains standard clean based algorithms along with algorithms for multi-scale and wideband image reconstruction, widefield imaging correcting for the w-term, full primary-beam imaging and joint mosaic imaging (with heterogeneous array support for ALMA).

 $\cdots$  - parameter descriptions  $\cdot$ Name(s) of input visibility file(s) vis default: none;

example: vis='ngc5921.ms' vis=['ngc5921a.ms','ngc5921b.ms']; multiple MSes Enable data selection parameters.

to image or mosaic. Use field id(s) or name(s). ['go listobs' to obtain the list id's or names] default: ''= all fields If field string is a non-negative integer, it is assumed to be a field index otherwise, it is assumed to be a field name field='0~2'; field ids  $0,1,2$ field='0,4,5~7'; field ids  $0,4,5,6,7$ field='3C286,3C295'; field named 3C286 and 3C295 field =  $'3,4C^*$ ; field id 3, all names starting with 4C For multiple MS input, a list of field strings can be used: field =  $[0-2^{\circ}, 0-4^{\circ}]$ ; field ids 0-2 for the first MS and 0-4 for the second

handnage

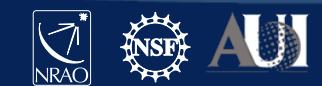

- doc() or doc(tclean) brings up a browser pointed to the CASAdocs Task List
- Browse to find your complete task description

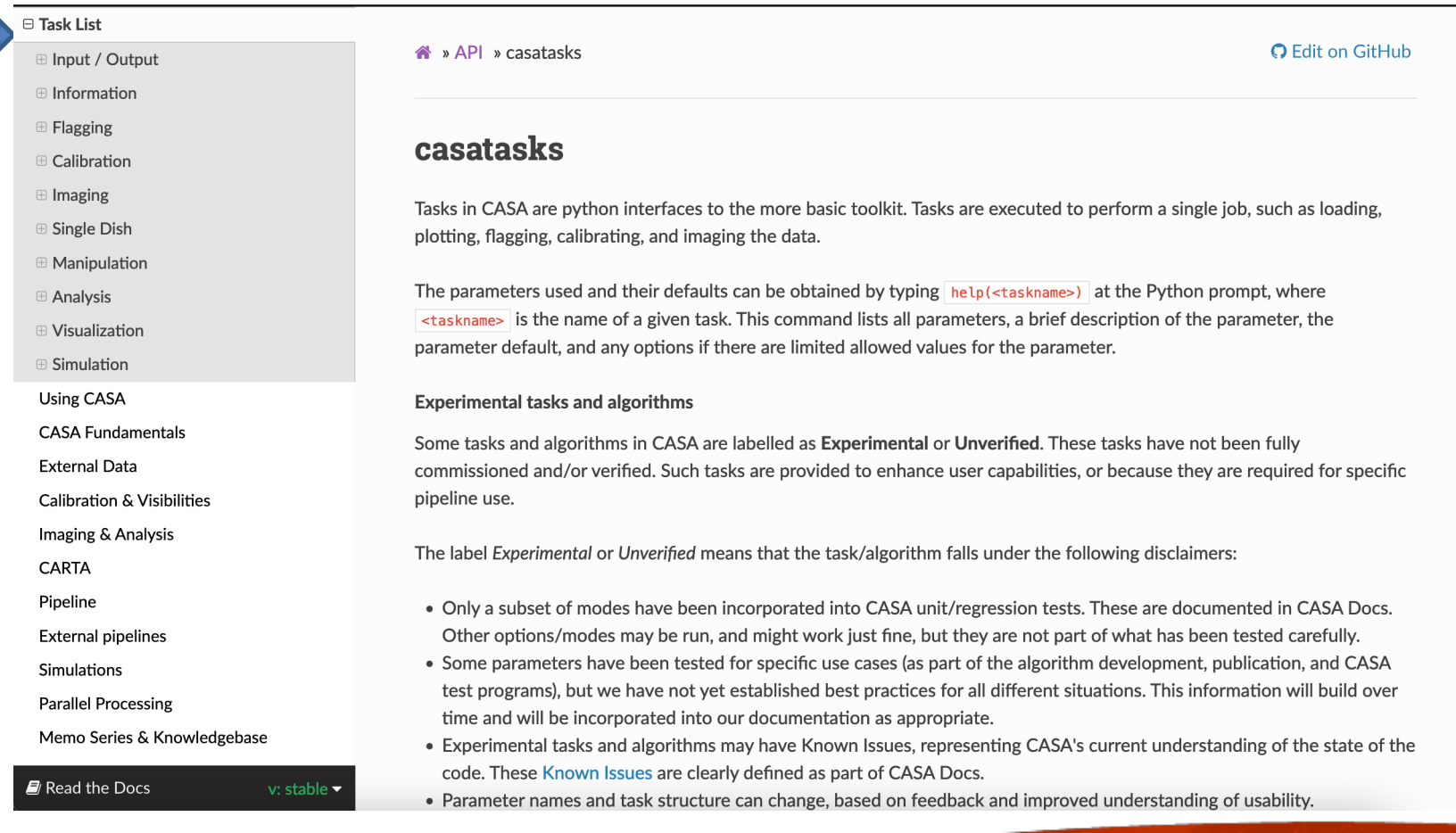

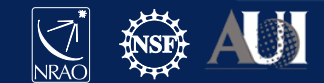

#### • Within CASAdocs for a task, the Parameters tab is identical to inline help

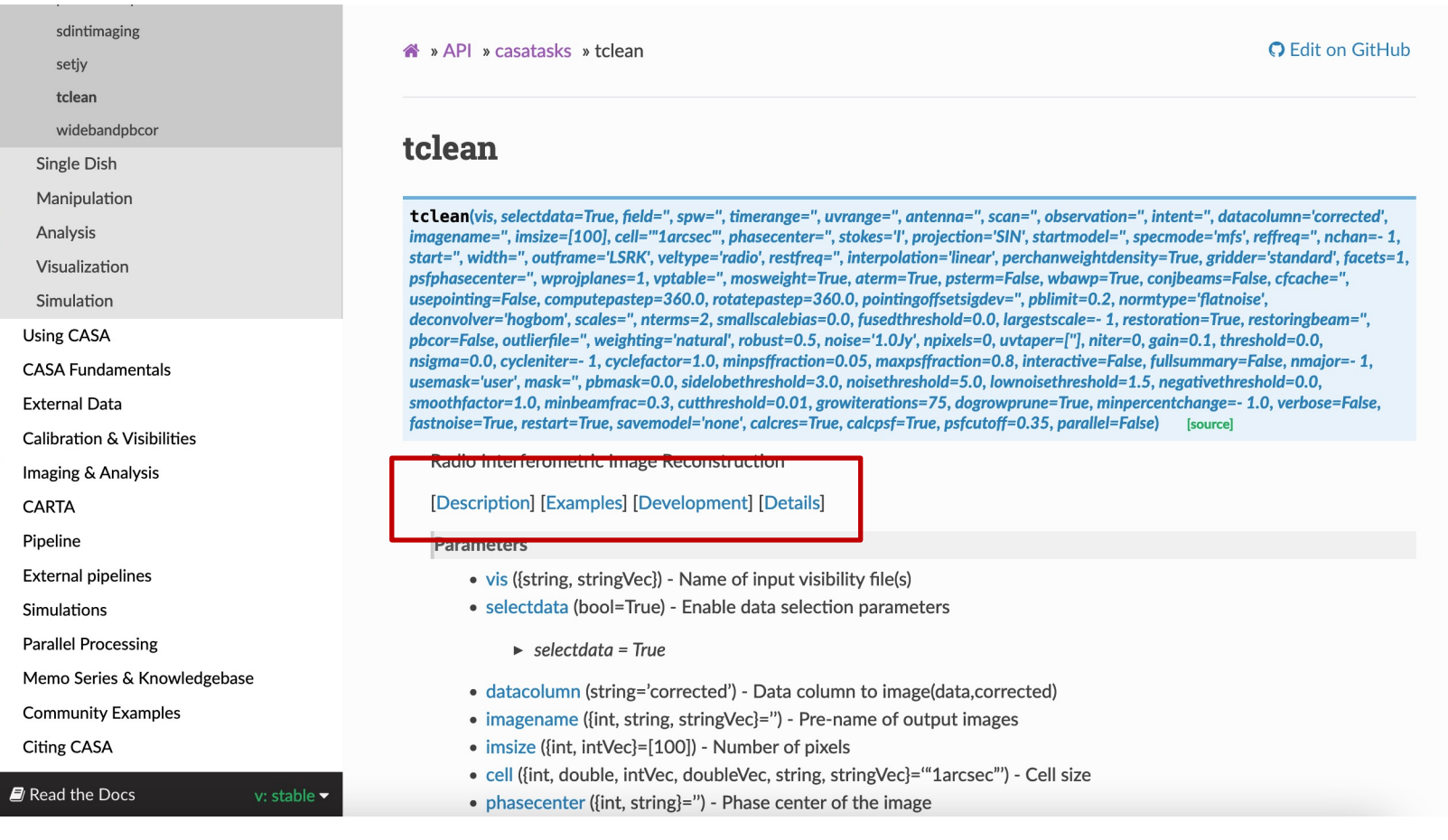

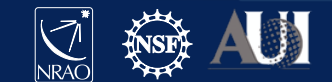

#### • Examples in CASAdocs

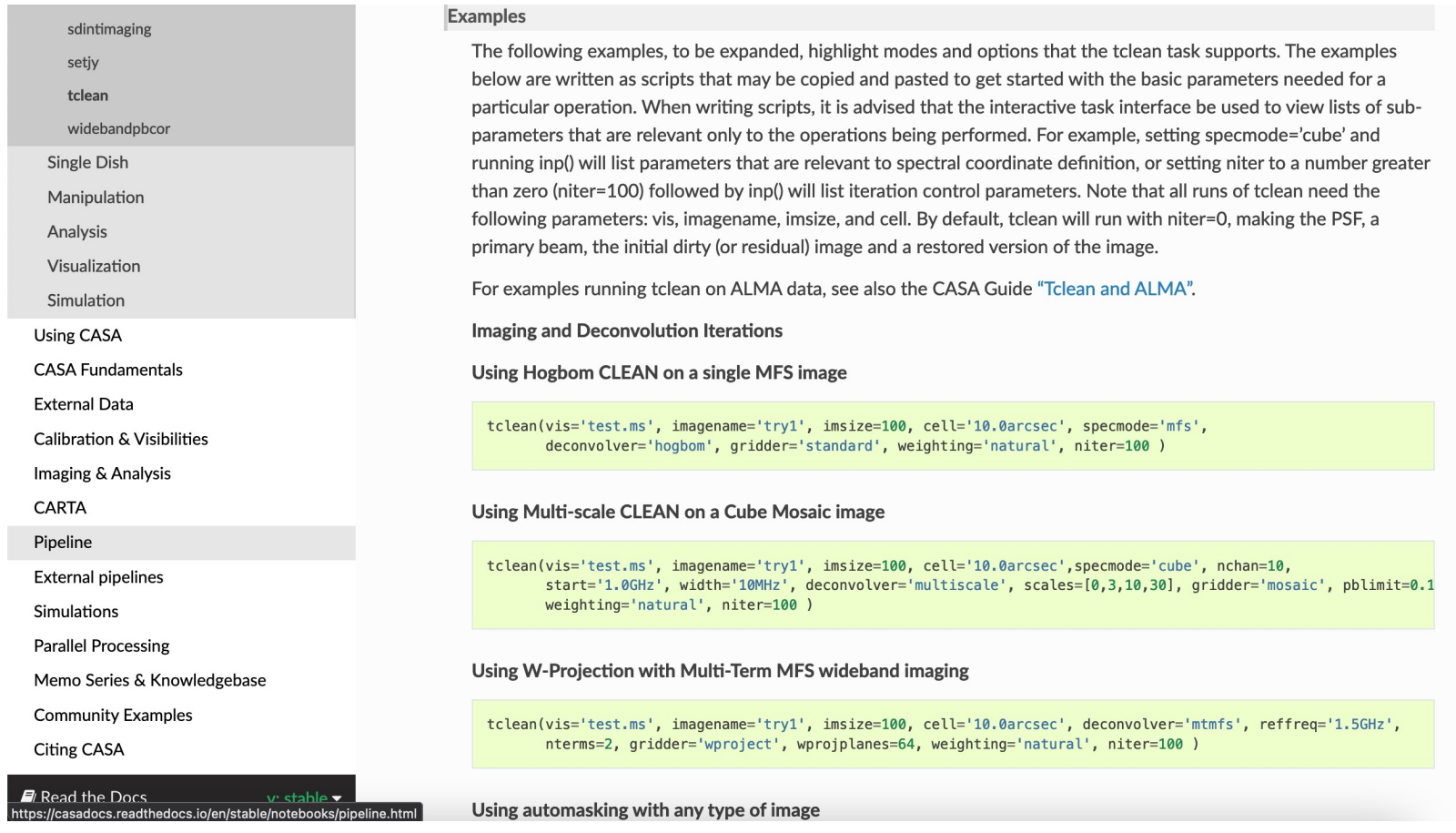

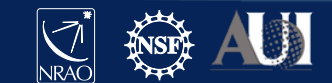

### How to run a task

- Task interface
	- Use inp taskname to see list of parameters
	- Set (global) parameters one at a time
	- Useful for interactive work, exploring parameters
	- Recover previous parameters using tget taskname
	- default taskname resets all previous settings to default values

```
inp listobs
vis = 'mydata.ms'
listfile = 'outfile.txt'
inp
go
```
Writes to outfile.txt  $\left| \right.$   $\left| \right.$   $\right|$  80

```
listfile = 'outfile.txt'
default listobs
inp listobs
vis = 'mydata.ms'
inp
```
Won't write to outfile.txt listfile='' is the default

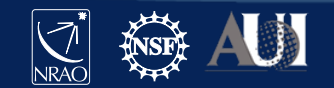

#### Inspect task inputs: inp tclean

Black/white: valid (default or nondefault) value

#### Red: invalid value

Grey: expandable

Green: sub-parameter

Reset defaults: default tclean

## Task interface

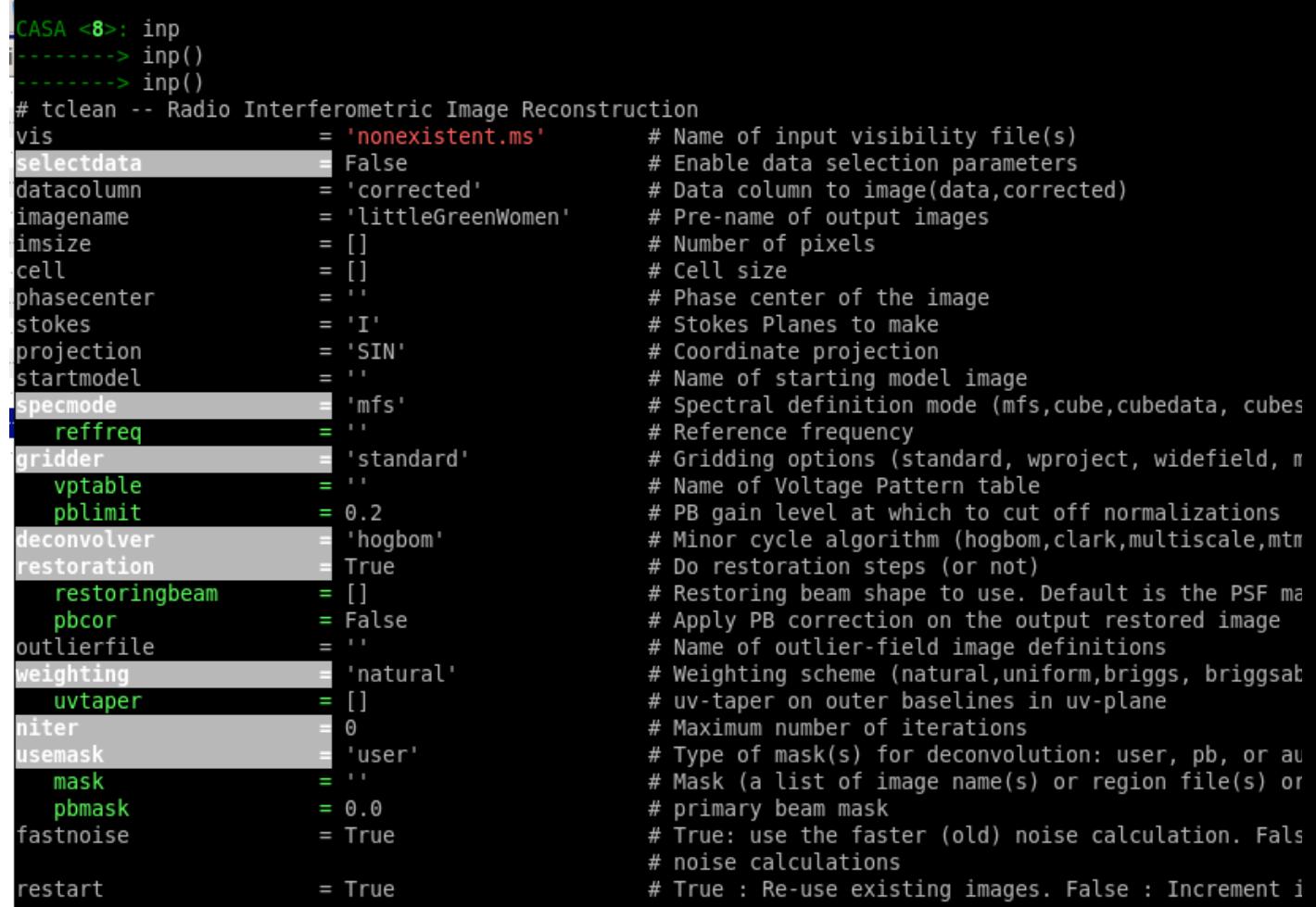

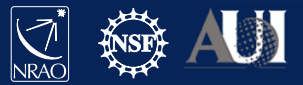

#### Inspect task inputs: inp tclean

Black/white: valid (default or nondefault) value

#### Red: invalid value

Grey: expandable

Green: sub-parameter

Reset defaults: default tclean

## Task interface

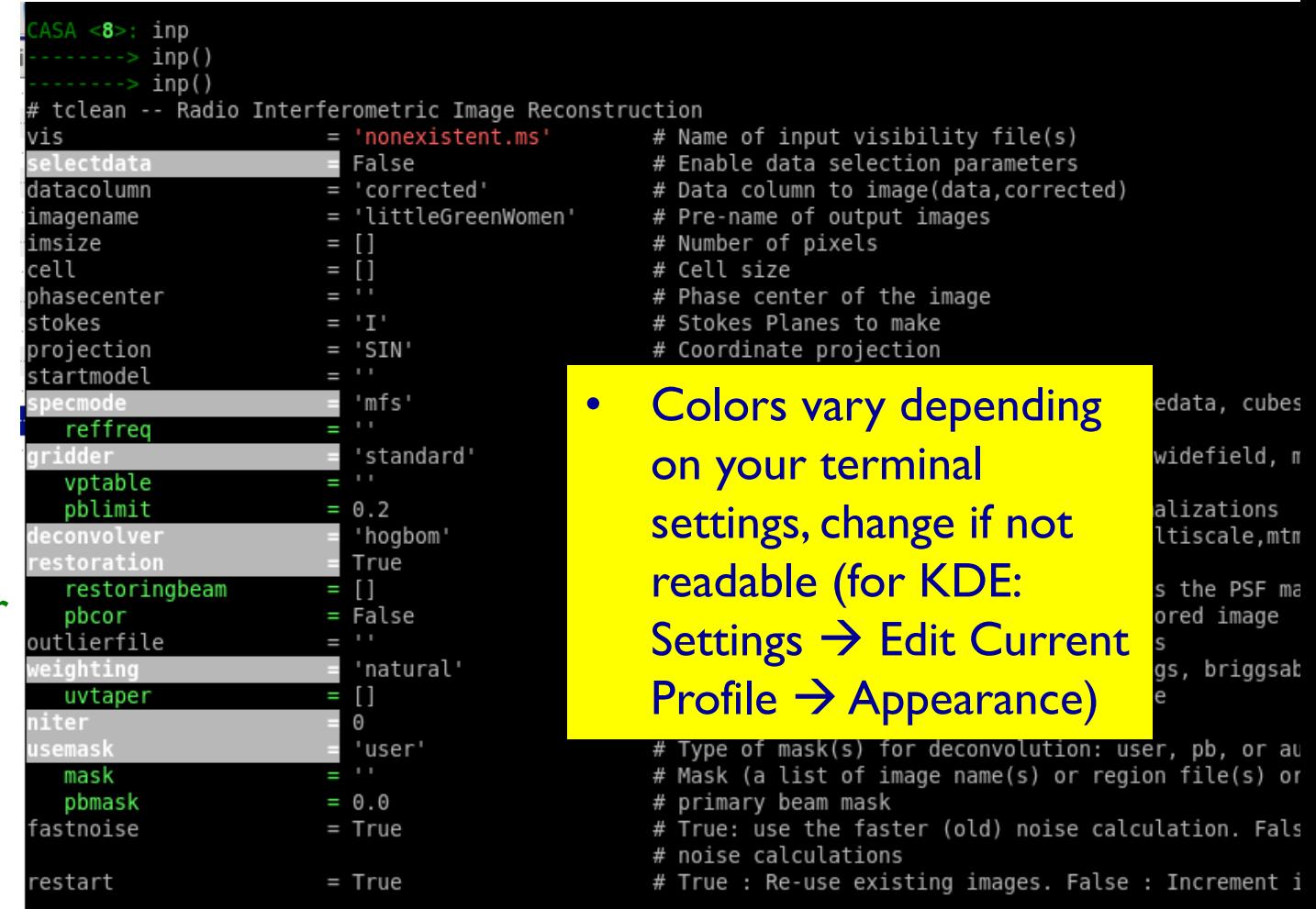

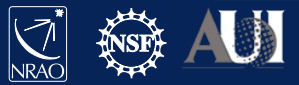

### How to run a task

- IPython command line (Python function call)
	- Set all parameters at once
	- Values that are not specified will be defaulted
	- Unspecified values will be taken as listed in task help
	- Useful for pseudo-scripting
		- Copy-paste into a text or ".py" file to keep record of processing that can be easily changed an re-run if needed

listobs(vis='mydata.ms', listfile='outfile.txt')

Will not write to outfile.txt (listfile=" is the default)

listobs(vis='mydata.ms')

listfile='outfile.txt'

 $\textsf{listobs}(\textsf{'mydata.ms'})$  vis is the first parameter, as shown in help:

listobs = class listobs\_cli\_

Methods defined here:

call (self, vis=None, selectdata=None, spw=None, field=None, antenna=None, uvrange=None, t

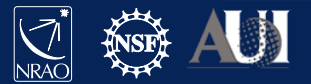

#### How to run a task

Some tasks return a dictionary

results = imstat(imagename='pluto.im')

- Will also be shown on screen if not returned in a variable
- Dictionaries can be accessed through Python commands

CASA <13>: results Out[13]:{'blc': array([0, 0, 0, 0], dtype=int32), 'blcf': '09:47:57.724, +13.16.35.660, I, 3.63124e+10Hz', 'max': array([ 0.00010101]),….. CASA <11>: results['median'][0] Out[11]: 0.77494734525680542 CASA <12>: fivesigma=5\*results['rms'][0] CASA <13>: fivesigma Out[13]: 3.9262134213339852

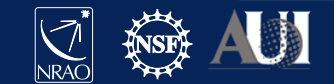

# **How to run a task Scripting**

- Inside IPython: execfile('script.py')
	- **Note** that the treatment of globals has changed in Python 3; to call execfile within a script run with execfile, make sure to call execfile('myscript.py', globals())
- Or %run -i 'script.py' (-i uses ipython namespace)
- Or start casa non-interactively and run script right away: casa --nologger --nogui -c script.py

Content of script.py: # functional calls listobs(vis'mydata.ms', listfile='outfile.txt') # full power of python if (selectdata): # insist no ACs if len(msselect)>0: msselect='('+msselect+') && ANTENNA1!=ANTENNA2' else: msselect='ANTENNA1!=ANTENNA2' # pass all data selection parameters in as specified gaincal(time=timerange,spw=spw, scan=scan, field=field, intent=intent, observation=str(observation), baseline=antenna,uvrange=uvrange,chanmode='none', msselect=msselect); …..

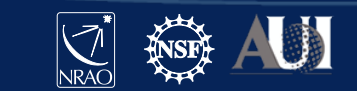

## **Tools**

Tools (and their methods) are the building blocks of tasks

- Contain full functionality of CASA
- Used internally by tasks
- E.g. image analysis (ia), table utilities (tb), …

To see short summaries, type: toolhelp

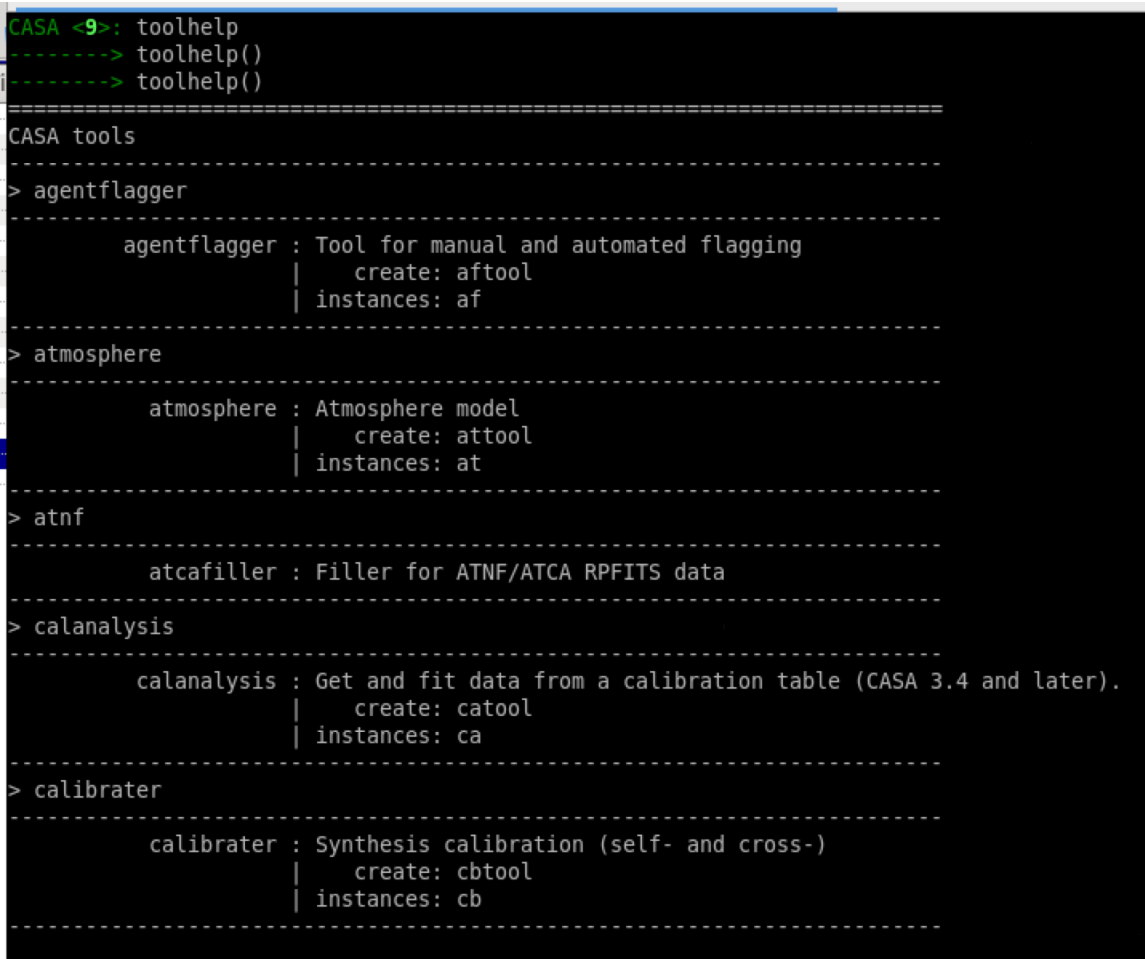

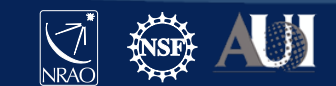

### How to use the tools

- Tools contain a number of methods (>1k tool methods are available)
	- Access using tool.method()
	- Use tab-completion to see listing
- Typically, data must be opened and closed (unlike tasks)
	- Failure to close may block other tasks and clutter memory

```
ia.open('image.im')
ia.fft(amp='imagefft.im',…)
ia.close()
```
• PySynthesisImager scripting for tclean is a bit different (see examples in tclean CASAdocs)

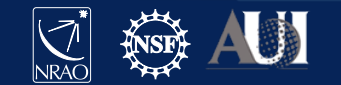

# Still searching for functionality?

Look through contributed scripts and tasks at:

http://casaguides.nrao.edu/ (e.g., analysisUtils)

- 3<sup>rd</sup> parties like the Nordic ALMA ARC node (e.g., uvmultifit),
- If you still can't find what you need, write your own task!

- Combination of Python plus CASA toolkit is very power

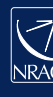

## **Applications**

- Used to display and edit data (visibilities, calibration tables, images)
- Can be invoked inside CASA or (currently only in CASA 5) as standalone programs from Linux shell
- Visibilities and calibration tables: plotms, msview, feather, plotants, plotbandpass
- Any CASA (table) data: browsetable
- Images: viewer, CARTA (affiliate package)
- Don't forget about full functionality of Python! e.g. matplotlib, astropy, ...

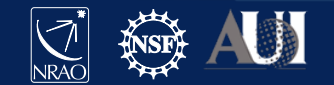

### **PlotMS**

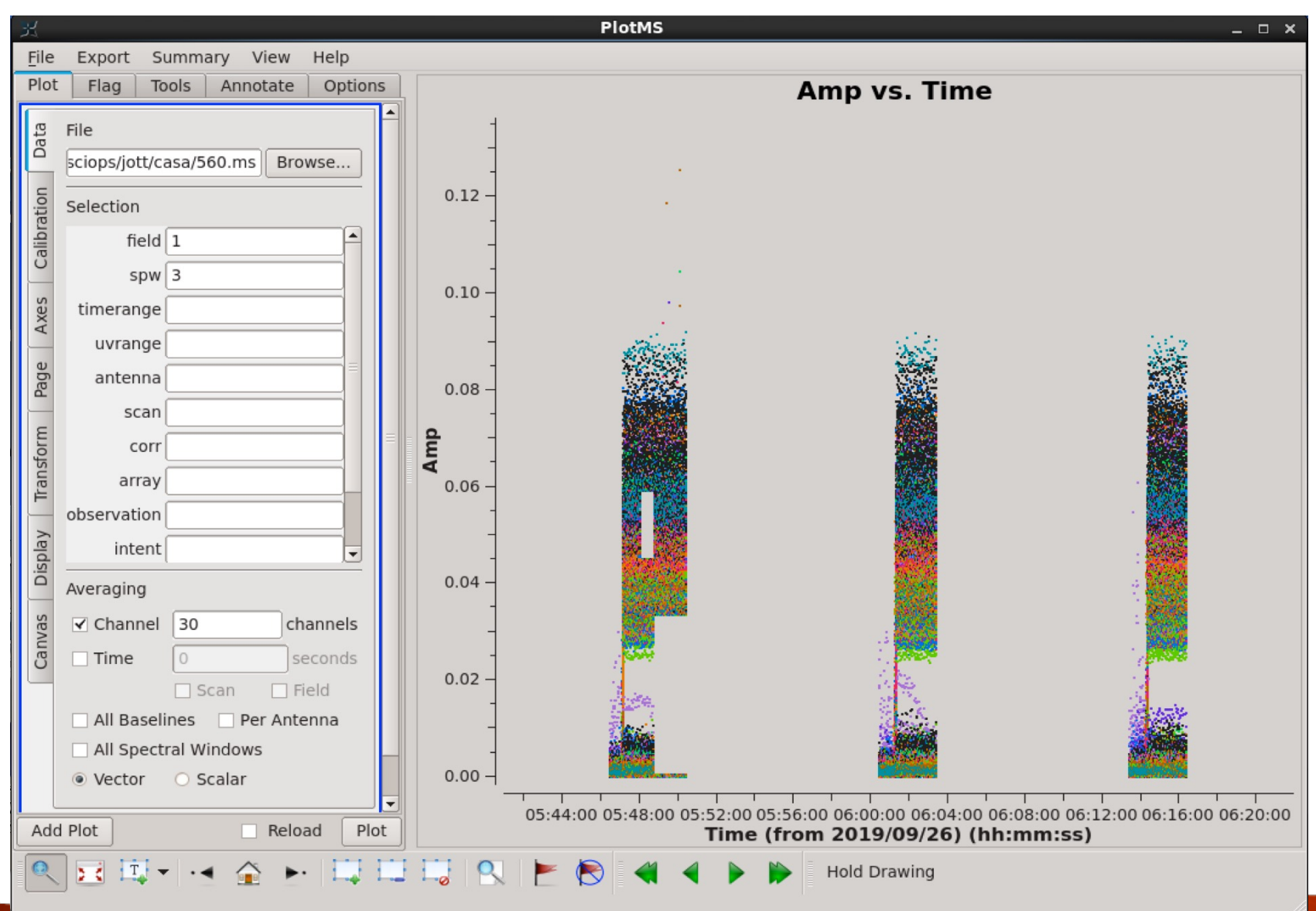

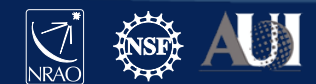

# Viewer (msview)

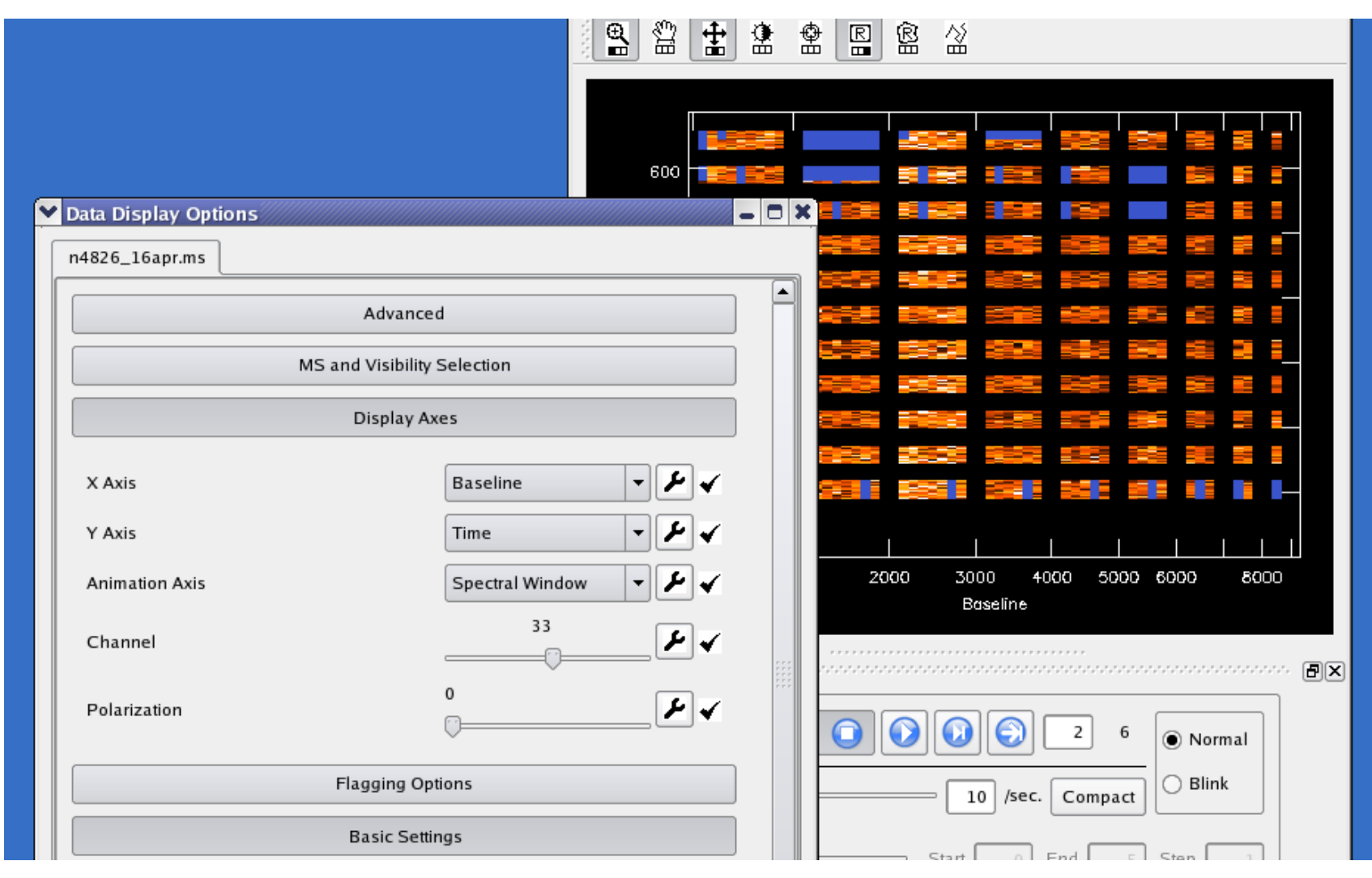

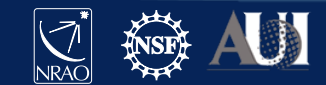

# Viewer (imview)

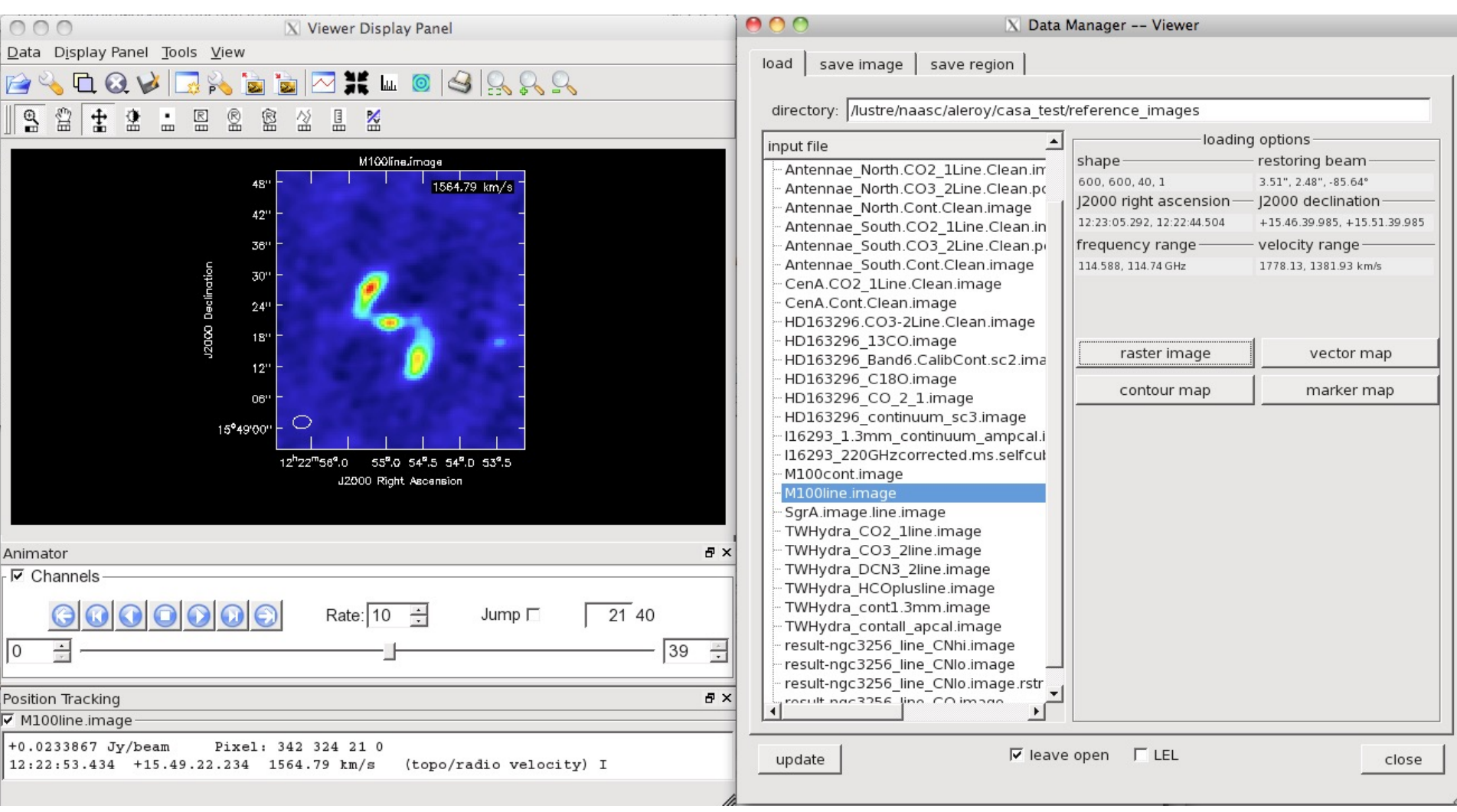

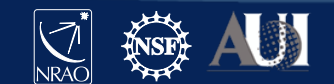

## **CARTA: line fitting**

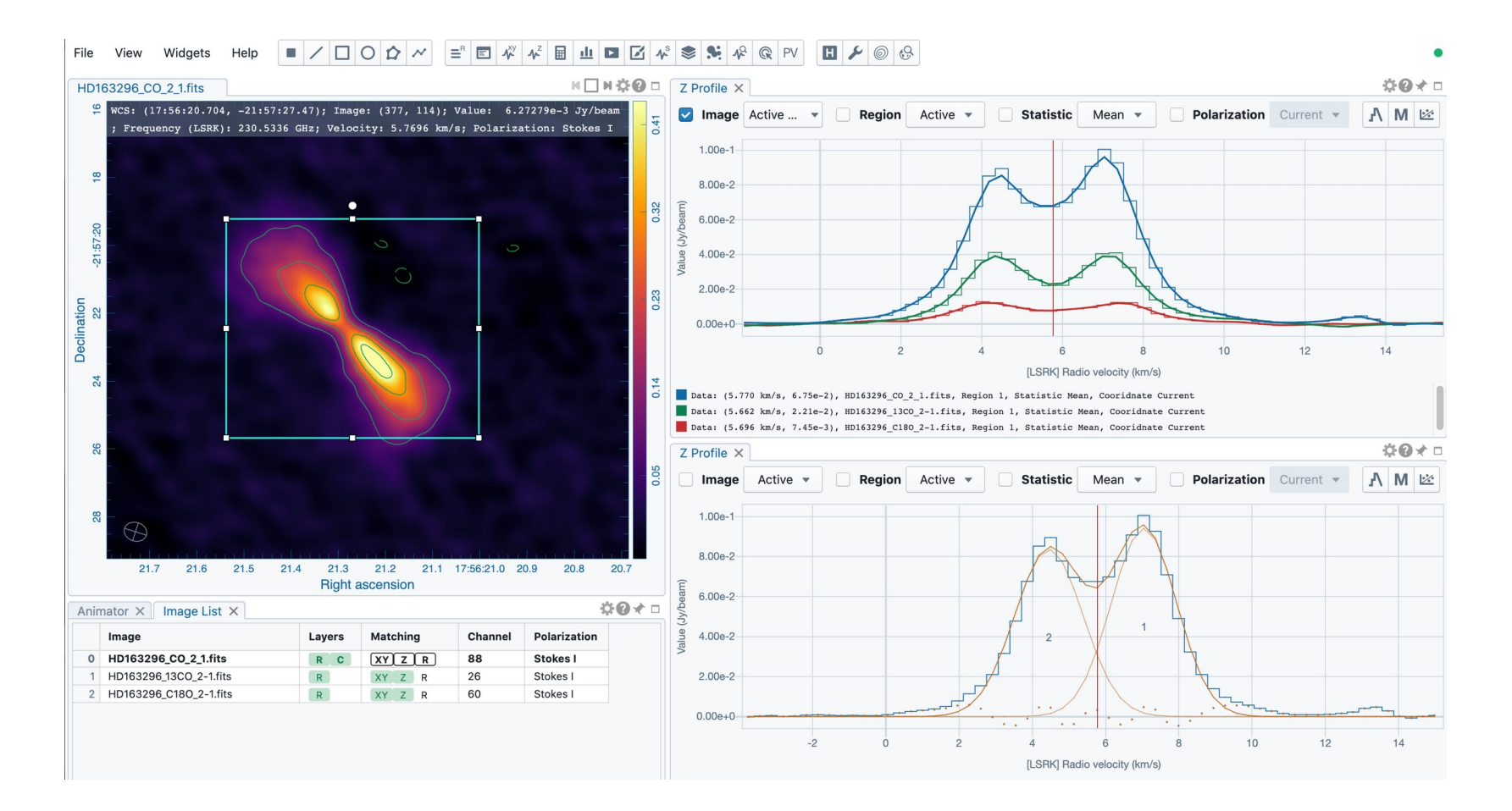

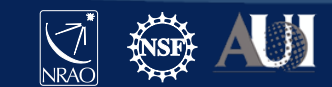

### **CARTA: moment maps**

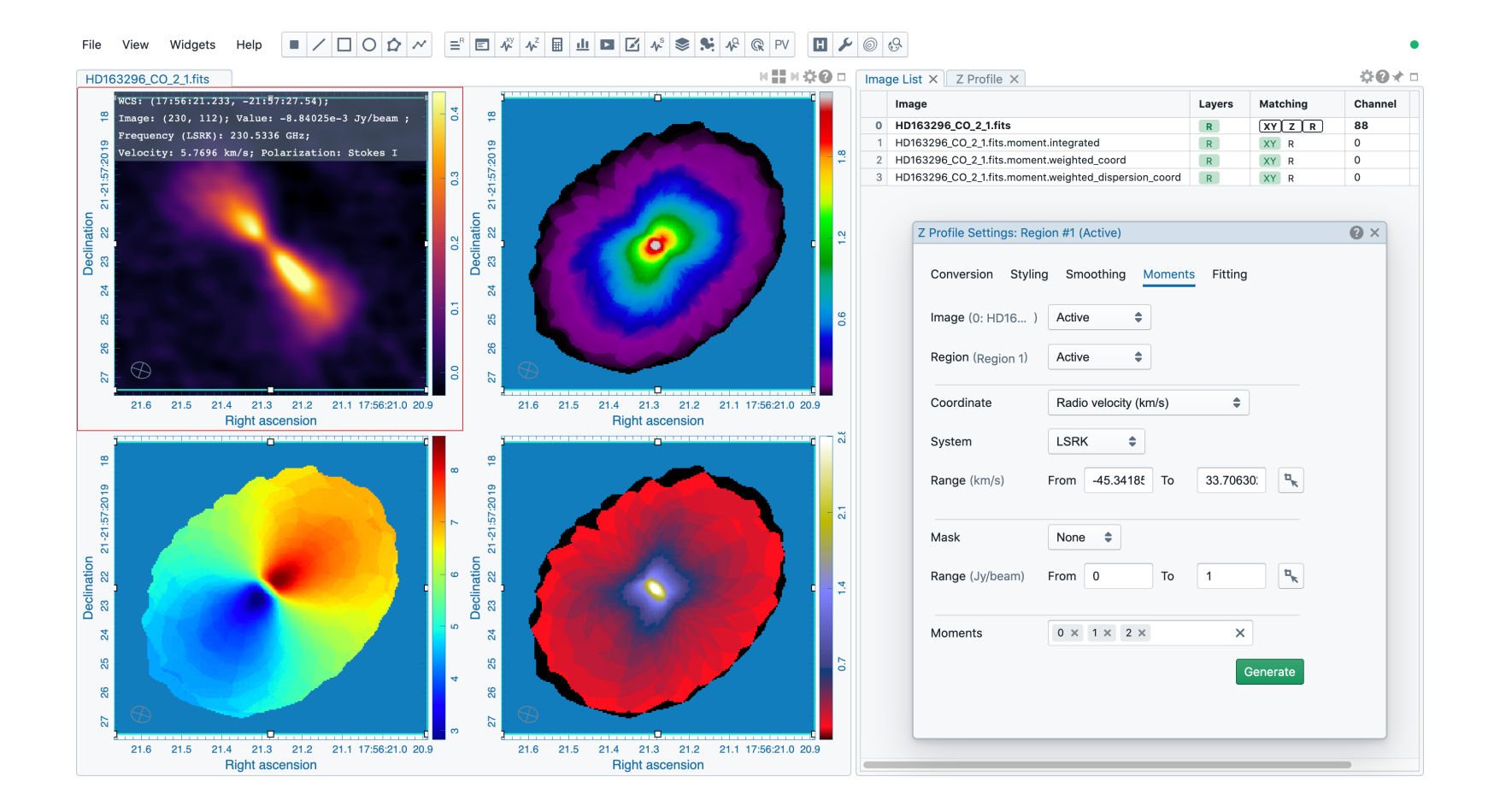

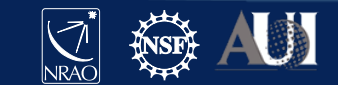

## **CARTA: position-velocity diagrams**

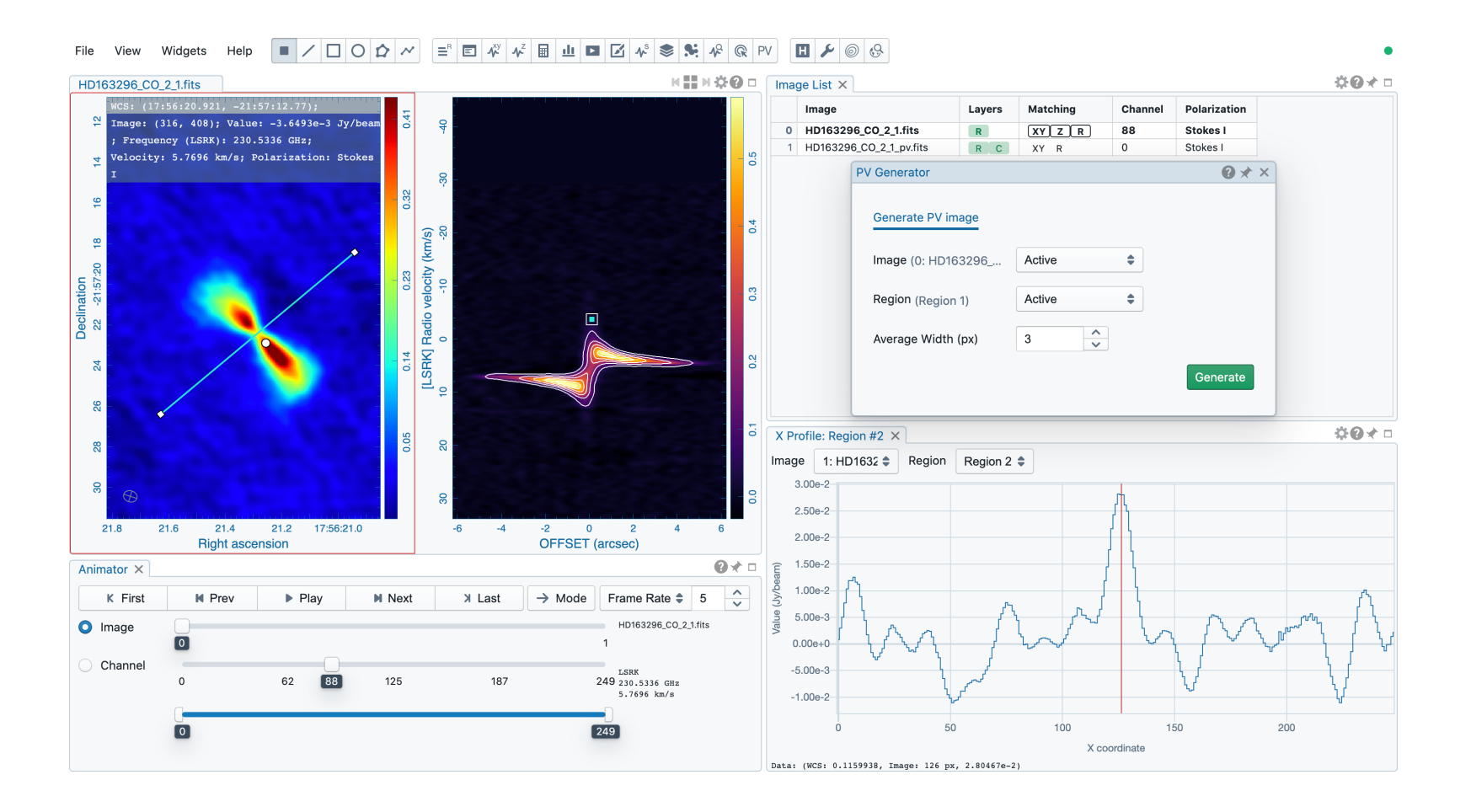

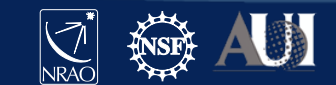

## **CARTA: catalog query/selection**

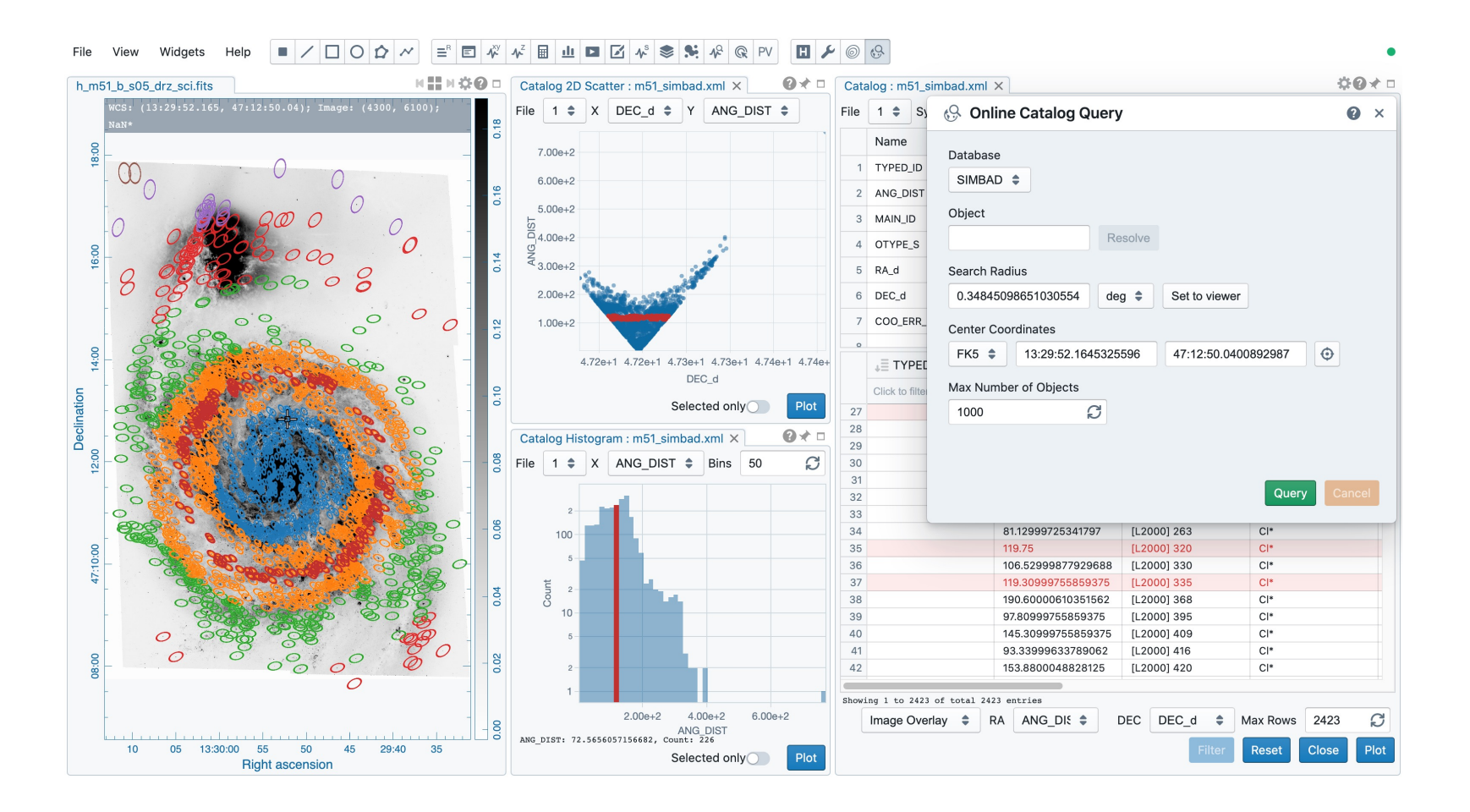

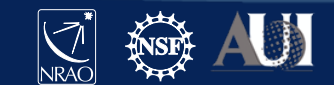

## Plot anything - matplotlib

Weather Summary for AS1039\_sb1382796\_2\_000.55368.51883247685.ms 45 **Solar 00 0 00 0 00**  $000$  $\circ$  $Q$  $\mathbf{\underline{\oplus}}$  $-45$  $322$  $1.2$ wind (m/s)  $0.9$  $0.6$  $0.3$ 12 temp, dew 8 4  $\mathbf{O}$ 15 (mm) VW4  $12$ 9 2010/06/21/12:28:25 12:58:21 13:26:54 weather station 20 seasonal model %)  $2^{\overline{}}$ neu average 15 10 5  $\overline{20}$ 10 30 40 50 0 Frequency (GHz)

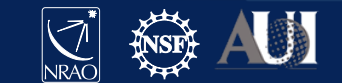

### Data structures

- JVLA and ALMA observatory raw data are stored in **(A)SDM** format (xml, binaries)
- CASA uses **MeasurementSets** (MS) for visibilities
	- Use **importasdm** for ALMA, EVLA/JVLA, **importvla** for historic VLA, etc.
- Calibration information is stored in **calibration tables**
- Images are in **CASA image format**
	- Use **importfits** to convert a FITS file to CASA image format, **exportfits** to write out in FITS
- All of the CASA formats are *directories* with a table structure that contains the necessary information
	- Copying requires recursive option (**!cp –r**)
- Delete tables using **rmtables('mydata.ms')**
	- **!rm –rf** or **shutil.rmtree('mydata.ms')** may also work, but can leave traces in the cache

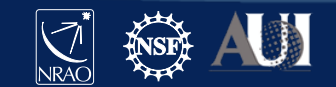

# Inspect a MeasurementSet (MS)

#### • Contains visibilities (and flags) stored in MAIN table within table.\* files

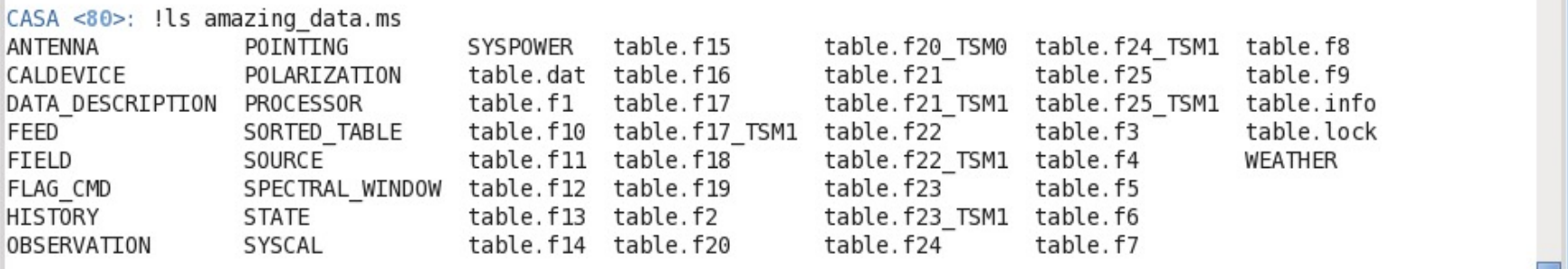

#### • Also contains sub-tables, e.g. FIELD, SOURCE, WEATHER, …

CASA <81>: !ls amazing data.ms/FIELD table.dat table.f0 table.f0i table.info table.lock

• More on the MS: https://casadocs.readthedocs.io/en/stable/notebooks/casafundamentals.html#MeasurementSet-Basics

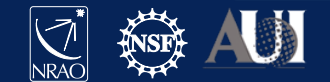

### MS MAIN table contents

#### Inspect with task **browsetable**

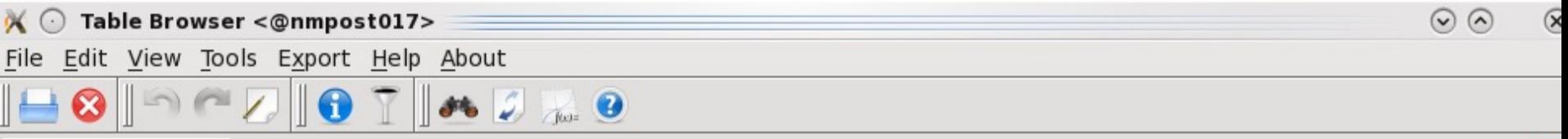

amazing\_data.ms

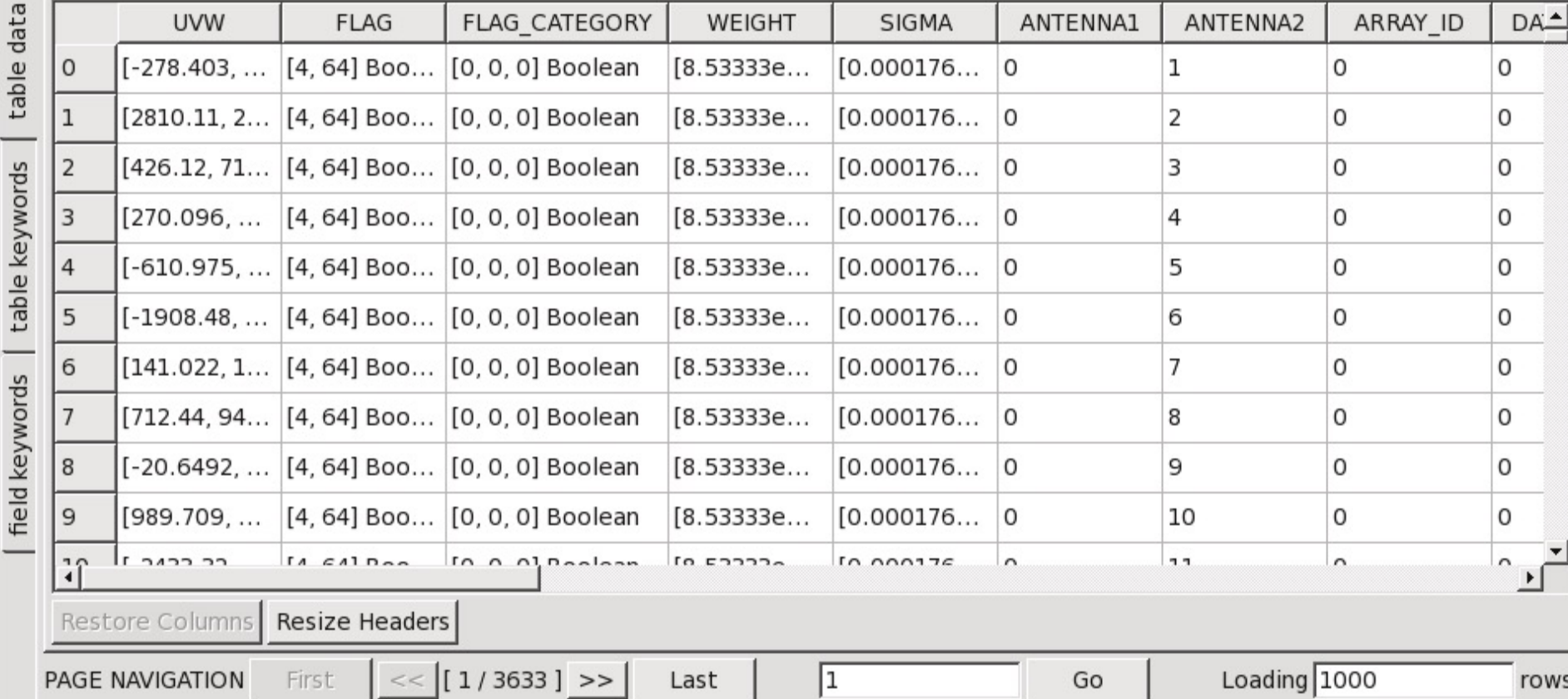

41 **2023 IRyA-UNAM NRAO CDE – Introduction to CASA**

**NRAO** 

## MS MAIN table contents

#### Inspect with task **browsetable**

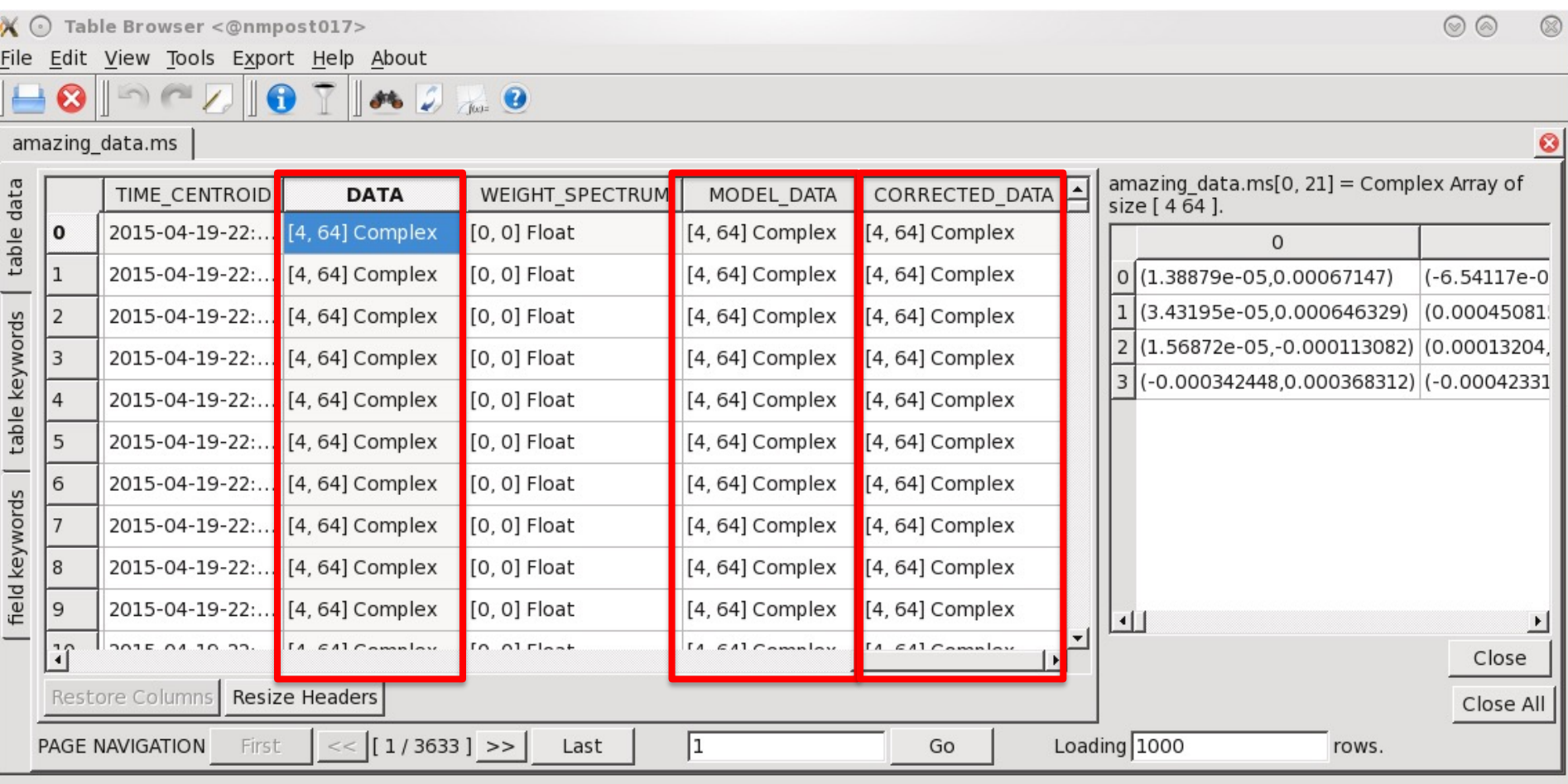

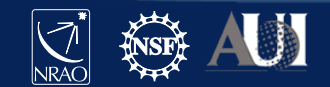

## 2D plots with the table browser

#### Plot columns with **browsetable**

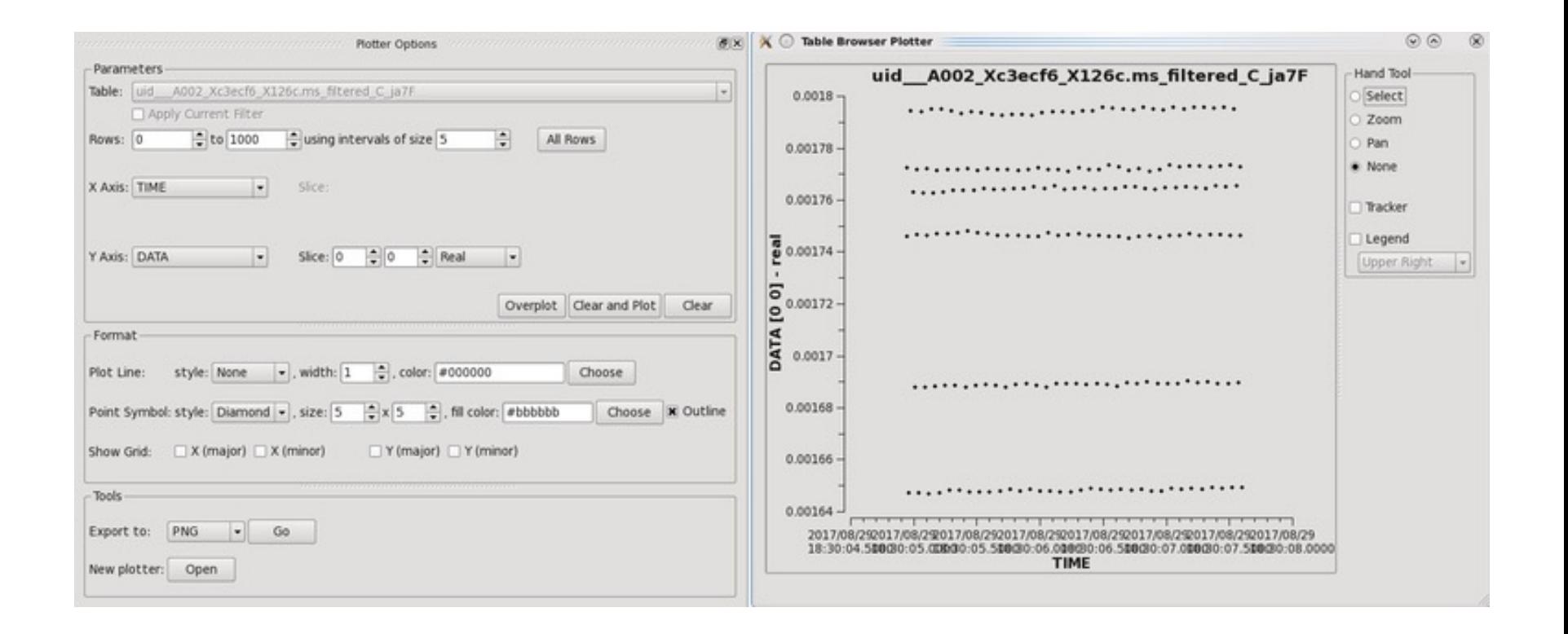

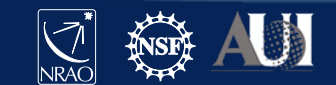

#### **Measurement Set**

DATA column (never altered)

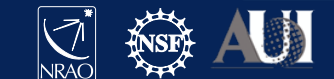

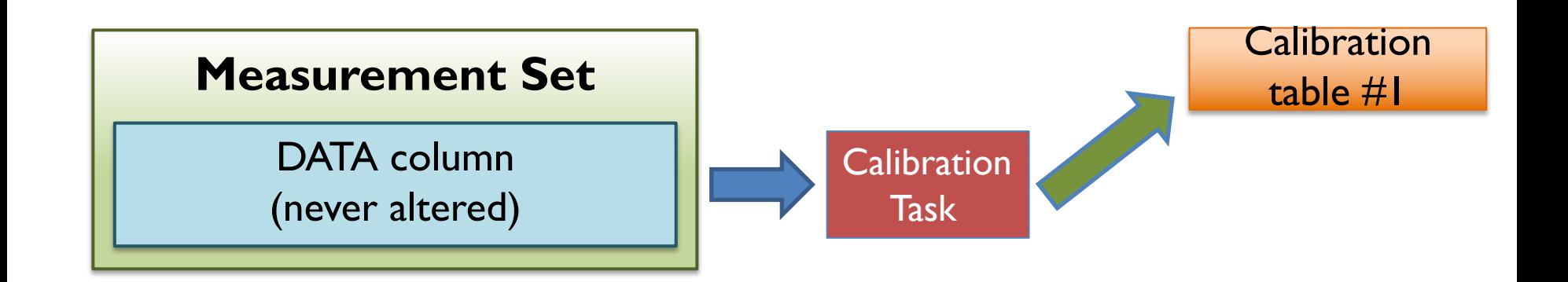

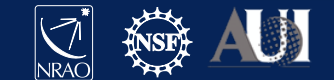

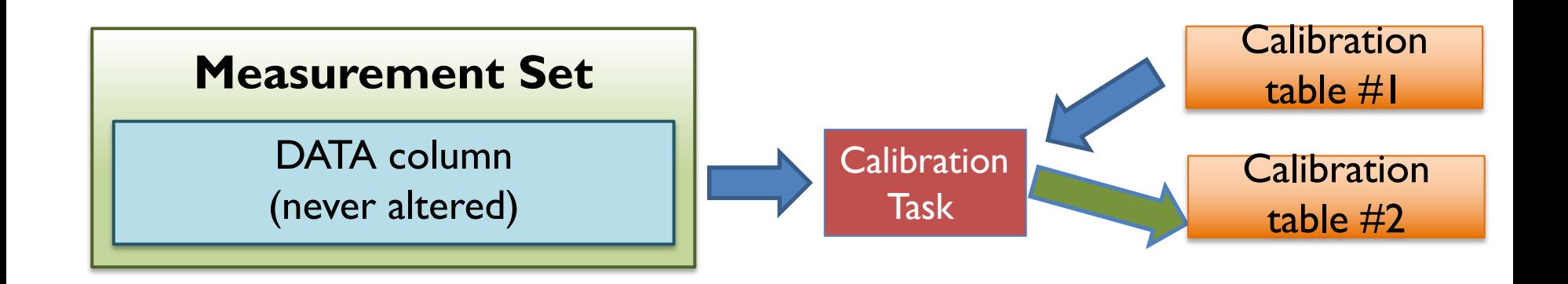

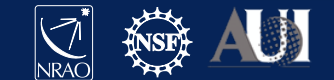

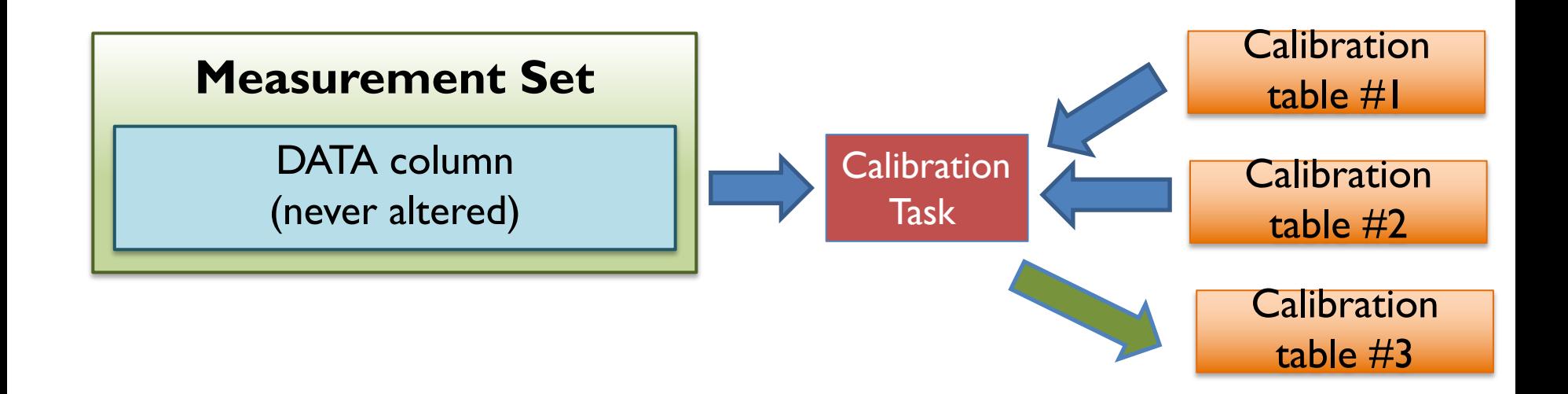

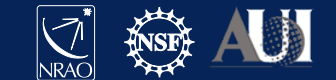

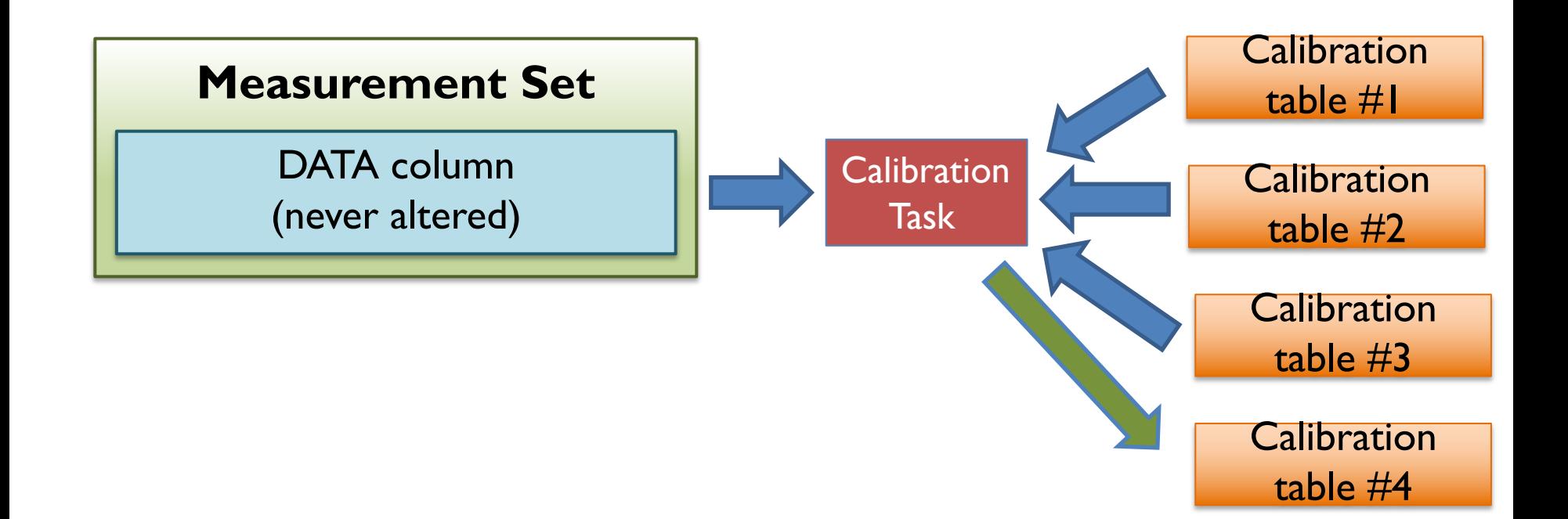

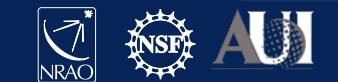

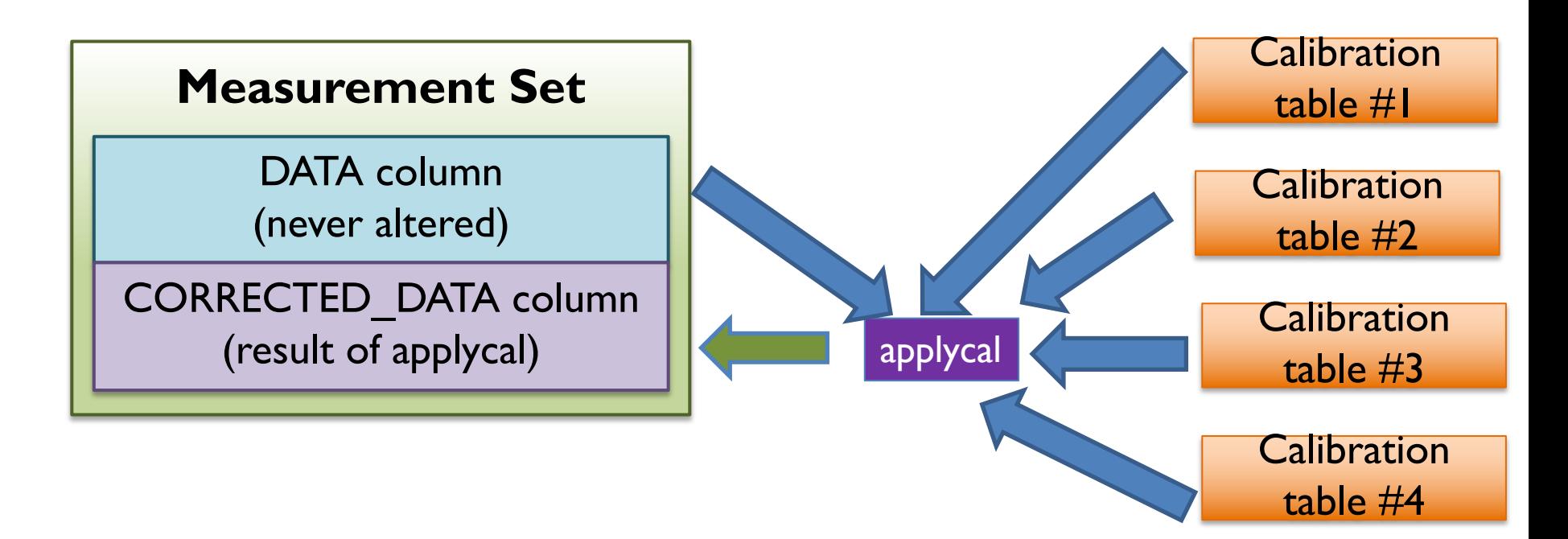

#### If CORRECTED\_DATA exists, **applycal** will overwrite

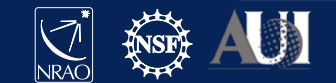

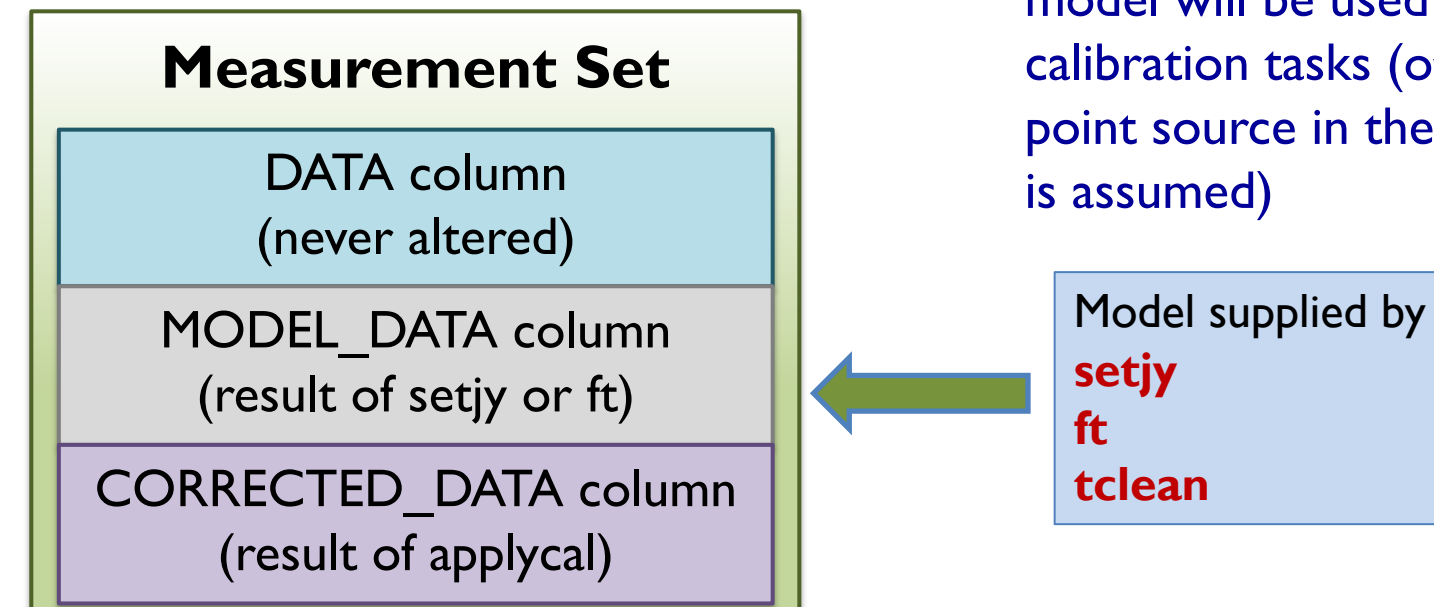

#### (note: data size tripled)

If a model is supplied in the MODEL\_DATA column, the model will be used for the calibration tasks (otherwise a point source in the phase center

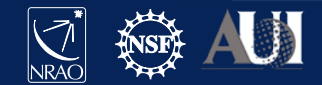

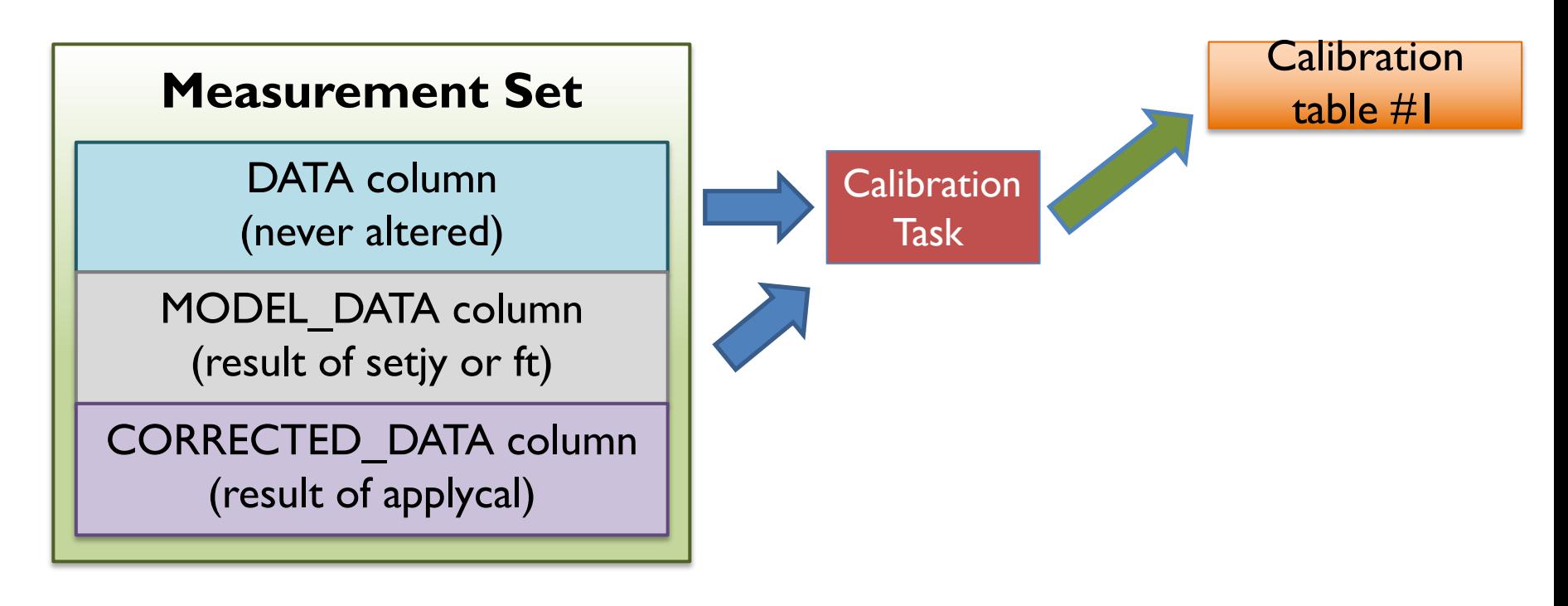

#### (note: data size tripled)

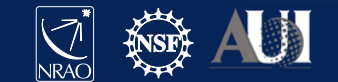

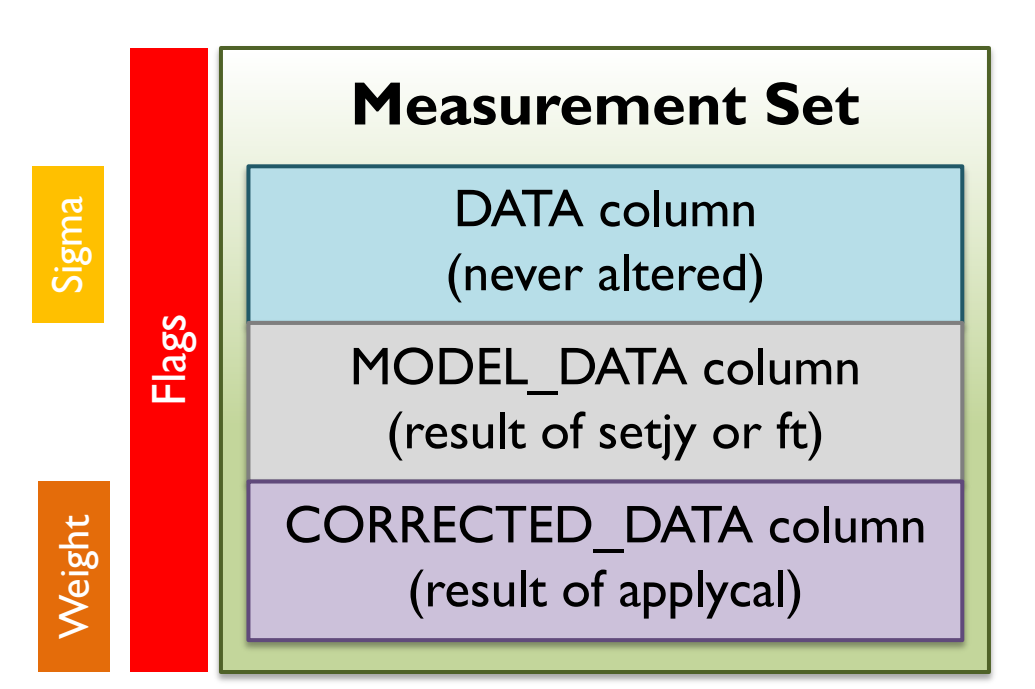

Data columns will be created by the tasks that need them. **clearcal** can reset them

Flags can also be saved in **<MS>.flagversions** (some tasks create flag backups there)

#### (note: data size tripled)

https://casadocs.readthedocs.io/en/stable/notebooks/data\_weights.html

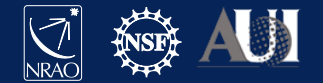

## Listobs

- You can select subset of visibilities to perform actions on:
	- Antennas, baselines, frequencies, time, polarization, etc.
	- IDs are provided for almost all quantities, simply numbering through all items, starting with 0 (e.g. antennas, scans, …); check with **listobs**

```
53 2023 AxyA-UNAM NRAO CDE – Introduction to CASA [19.9, 19.9, 19.<mark>0,</mark> 1%] ( 15.9, 19.<mark>1)</mark>
      ================================================================================
        Observer: Dr. Alfred Nobel Project: uid://evla/pdb/35621723 
     Observation: EVLA
     Computing scan and subscan properties...
     Data records: 1137240 Total elapsed time = 8760 seconds
        Observed from 04-Oct-2018/06:04:00.0 to 04-Oct-2018/08:30:00.0 (UTC)
       ObservationID = 0 ArrayID = 0
       Date Timerange (UTC) Scan Fidid FieldName nRows Spwids Average Interval(s)
ScanIntent
      04-Oct-2018/06:04:00.0 - 06:18:45.0 8 0 3C75 126360 [0,1,2,3,4,5,6,7] [19.7, 19.7, 19.7, 19.7, 19.7,
19.7, 19.7, 19.7, 19.7] [OBSERVE_TARGET#UNSPECIFIED]
            06:20:15.0 - 06:35:05.0 10 0 3C75 126360 [0,1,2,3,4,5,6,7] [19.7, 19.7, 19.7, 19.7, 19.7, 19.7,
19.7, 19.7, 19.7] [OBSERVE_TARGET#UNSPECIFIED]
            06:36:25.0 - 06:51:20.0  12  0 3C75   126360  [0,1,2,3,4,5,6,7]  [19.9, 19.9, 19.9, 19.9, 19.9, 19.9,
19.9, 19.9, 19.9] [OBSERVE_TARGET#UNSPECIFIED]
            06:52:35.0 - 07:07:30.0 14 0 3C75 126360 [0,1,2,3,4,5,6,7] [19.9, 19.9, 19.9, 19.9, 19.9, 19.9,
19.9, 19.9, 19.9] [OBSERVE_TARGET#UNSPECIFIED]
             07:08:50.0 - 07:23:40.0 16 0 3C75 126360 [0,1,2,3,4,5,6,7] [19.8, 19.8, 19.8, 19.8, 19.8, 
          19.8 LOBSERVE_TARGET#LINS
19.9, 19.9, 19.9] [OBSERVE_TARGET#UNSPECIFIED]
```
### Listobs

(nRows = Total number of rows per scan)

Fields: 1

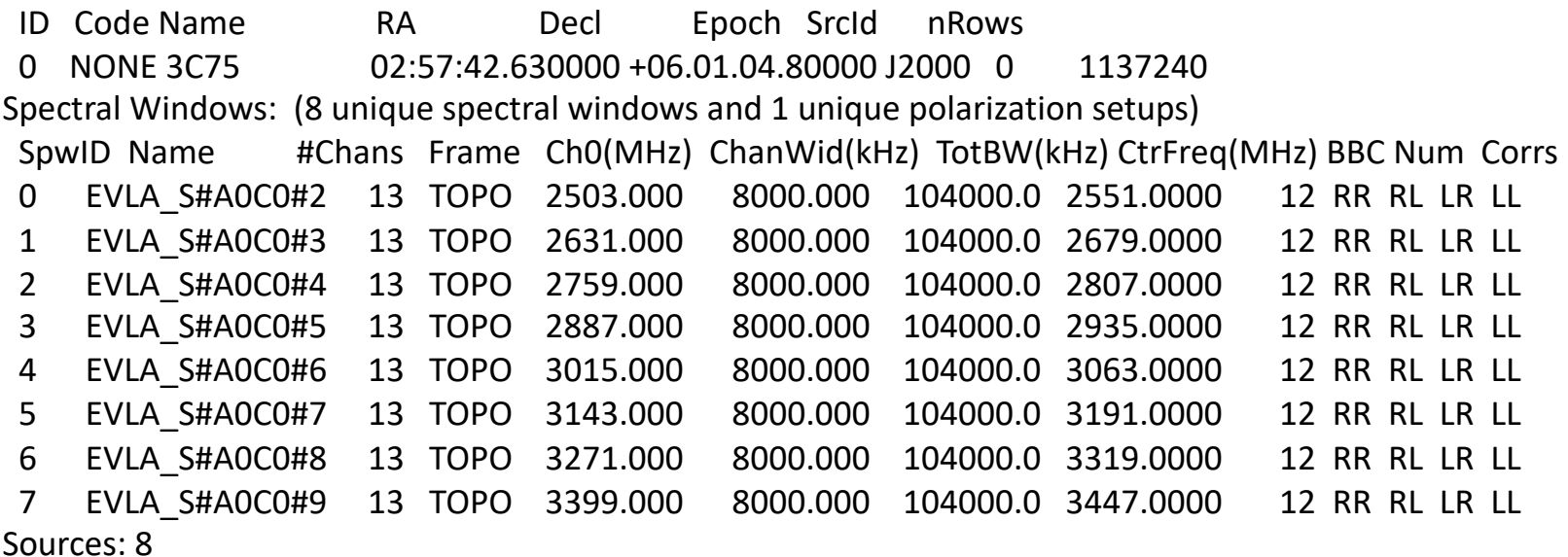

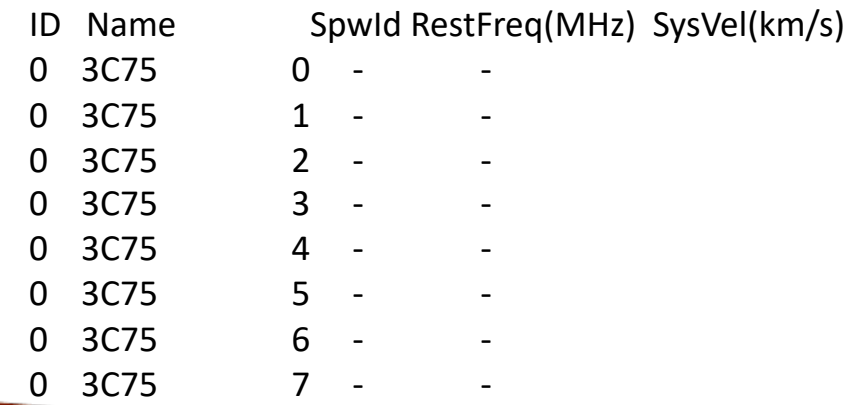

A<del>nten</del>nas

ID Name Station Diam. Long. Lat. Offset from array center (m) ITRF Georginal

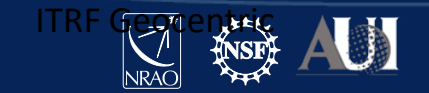

East North Elevation and the Community of the Community of the Community of the Community of the Community of the Co